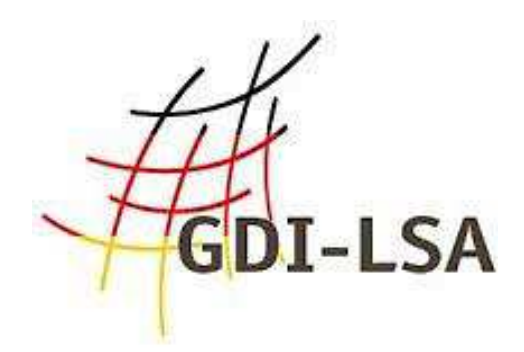

# **Qualitativ hochwertige Metadaten pflegen und verarbeiten**

# **- Hinweise für Metadatenerfasser -**

Version: 2.0 / 19.02.2015

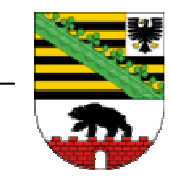

Koordinierungsstelle Metadaten Sachsen-Anhalt Ministerium für Landwirtschaft und Umwelt Sachsen-Anhalt Leipziger Straße 58 39112 Magdeburg

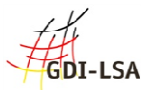

# **Inhaltsverzeichnis**

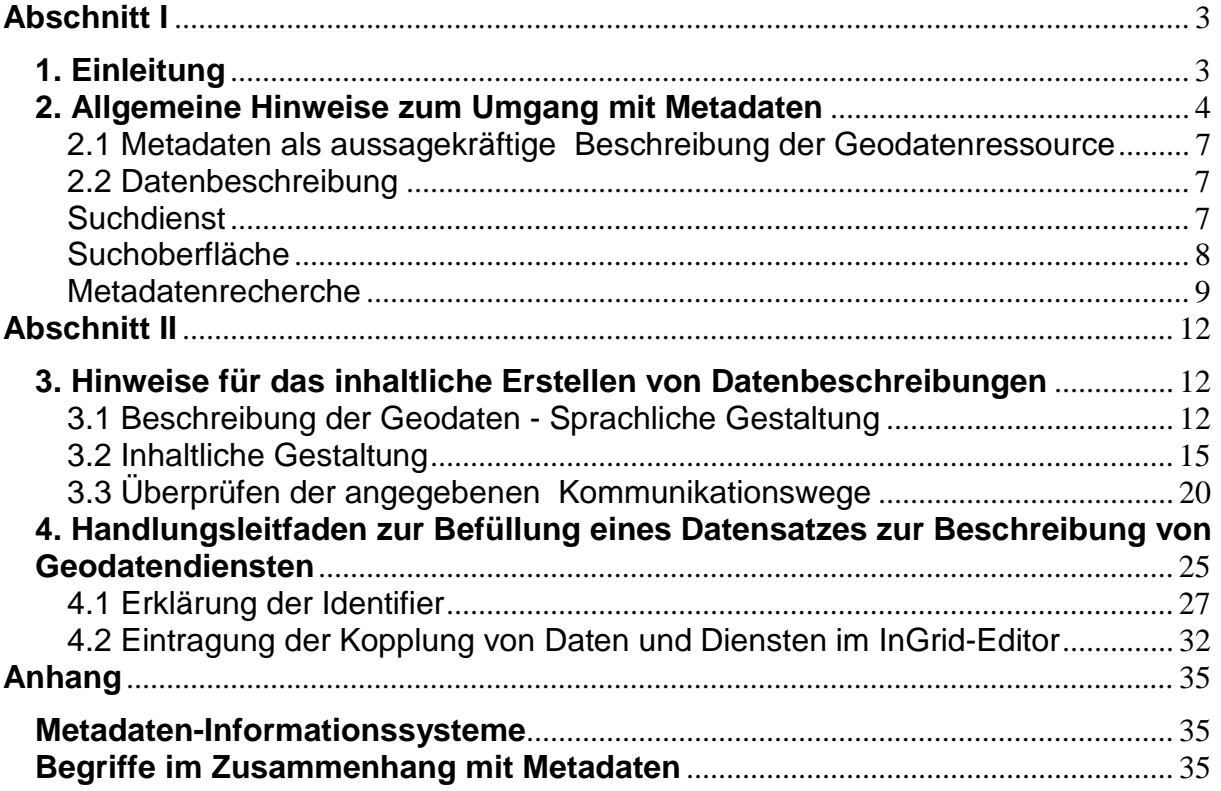

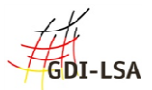

# **Abschnitt I**

Im ersten Teil dieses Dokumentes werden allgemeine Informationen und Hinweise zum Umgang mit Metadaten gegeben.

# **1. Einleitung**

Dieser Leitfaden beantwortet die Frage, wie inhaltlich qualitativ hochwertige Datenbeschreibungen (Metadaten) erstellt werden. Qualitativ hochwertig sind die Datenbeschreibungen dann, wenn sie vom potenziellen Nutzer, also dem Suchenden, gefunden und verstanden werden. Im Anhang dieses Leitfadens finden Sie die wichtigsten Begriffe im Zusammenhang mit Metadaten kurz erläutert. Da wir die Begriffe gleich von vorn herein als "bekannt" voraussetzen, werfen Sie ruhig als erstes einen Blick in diesen Anhang, sollten Sie mit dem Thema noch nicht allzu vertraut sein.

Der Leitfaden hat als Zielgruppe diejenigen im Blick, die sich mit Metadaten beschäftigen. Hierunter fallen die Erfasser, die die Texte für die Datenbeschreibungen inhaltlich entwerfen. Nur durch das perfekte Zusammenspiel von Erfasser, Katalogbetreiber und Anbieter der Suchoberfläche können qualitativ hochwertige Metadaten dazu beitragen, Geodaten im Rahmen der Geodateninfrastruktur interoperabel bereit zu stellen.

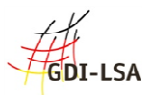

# **2. Allgemeine Hinweise zum Umgang mit Metadaten**

Metadaten sind Datenbeschreibungen von Geodatenressourcen. Sie beinhalten die Beschreibung von Geodaten, Geodatendiensten und auch kompletten Fachinformationssystemen. Ziel der Erstellung von Metadaten ist es, einem zukünftigen Nutzer so viele Informationen an die Hand zu geben, dass er nach eigenem Ermessen fachlich beurteilen kann, ob er die beschriebene Geodatenressource zur Erledigung seiner Aufgabe einsetzen kann. Metadaten sind auf vielen administrativen Ebenen und über verschiedenste Portale und Suchdienste zugänglich.

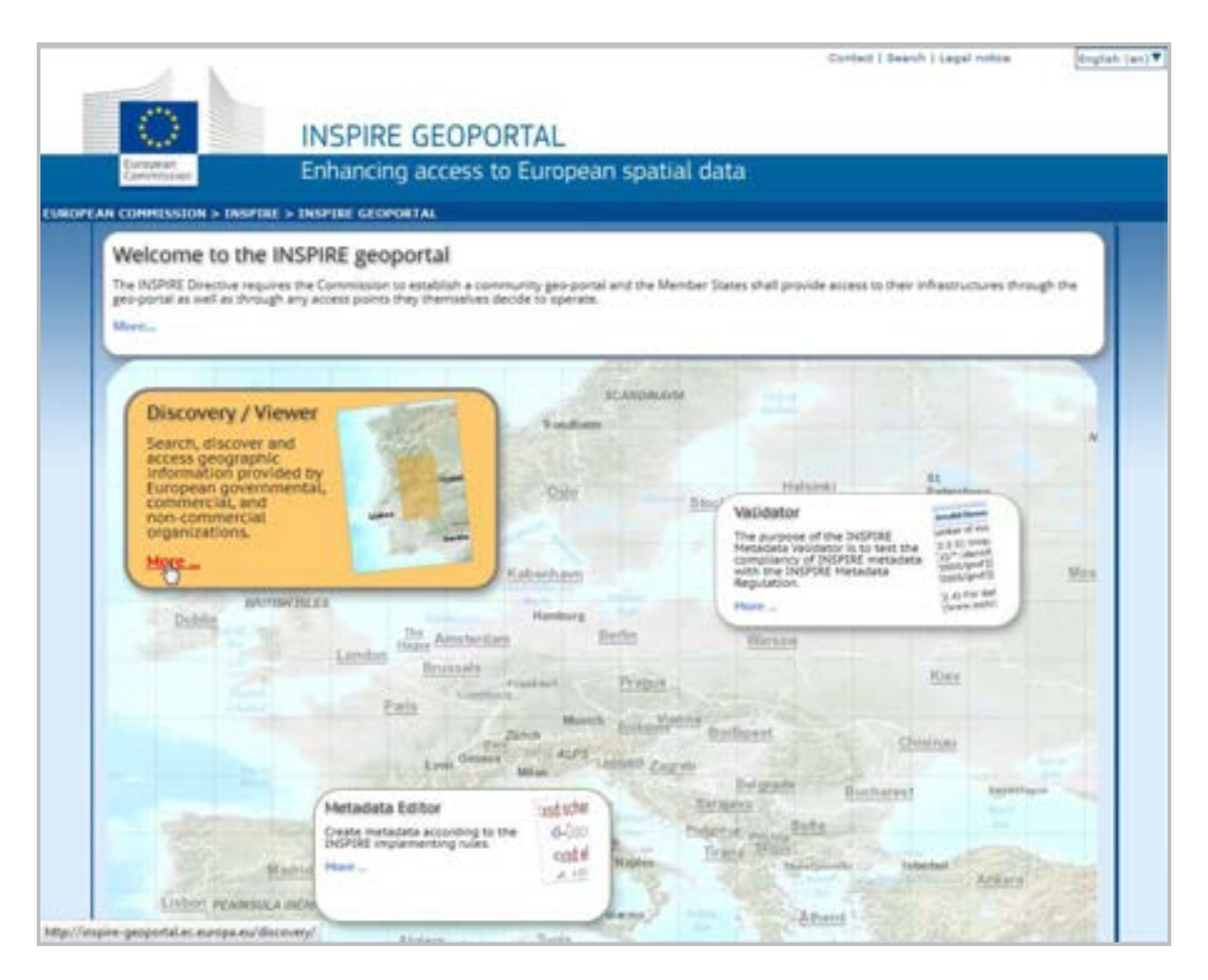

**Abbildung 2.1 INSPIRE - Geoportal URL:** http://inspire-geoportal.ec.europa.eu/

Die Abbildung zeigt das Geo-Portal der Europäischen Union. Sie können über die Funktion "Discovery / Viewer" nach Geo-Metadaten verschiedener europäischer-Länder recherchieren. Die jeweilige Landessprache kann über ein integriertes Modul in deutsche Sprache übersetzt werden.

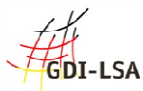

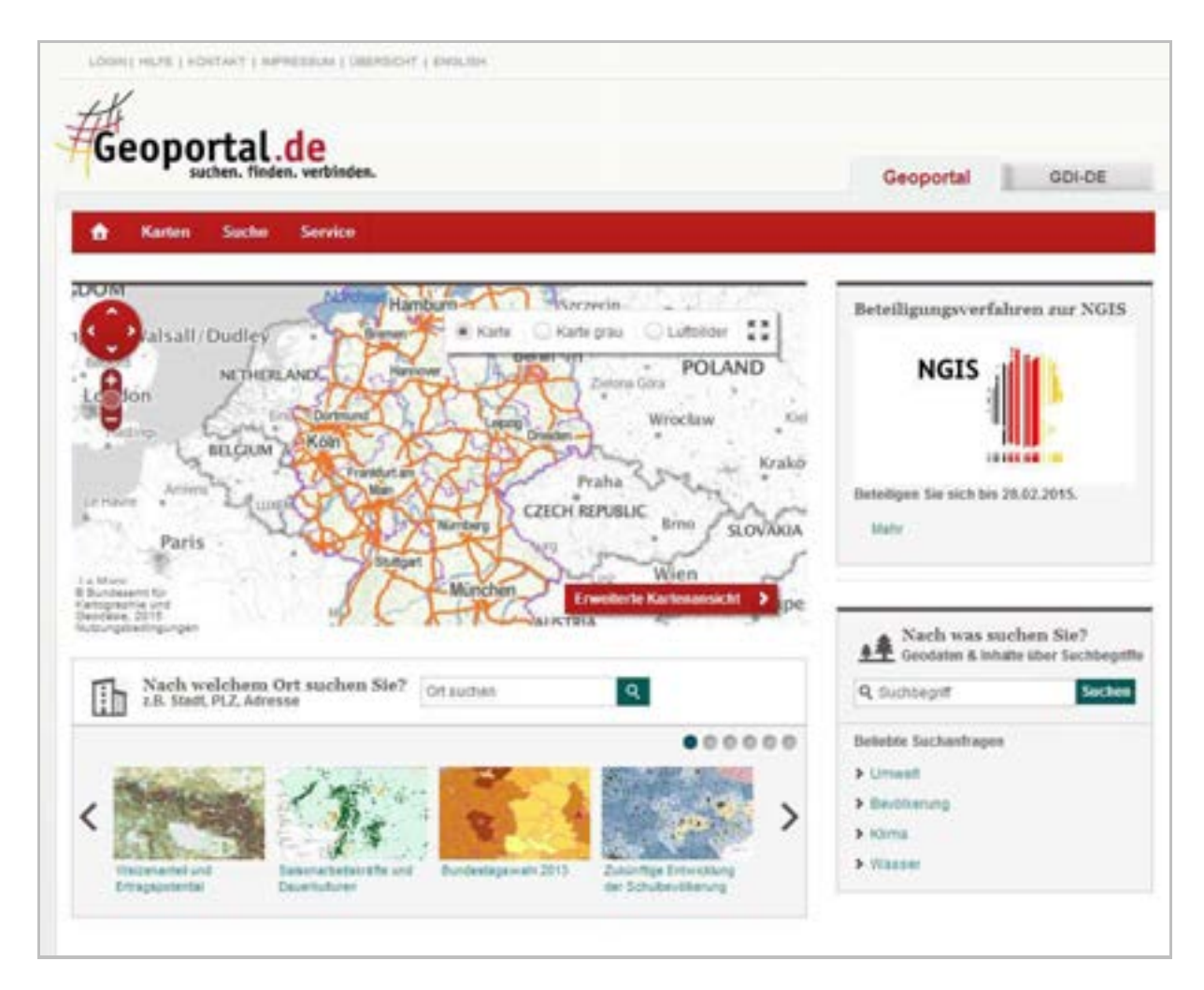

**Abbildung 2.2 Geoportal.DE URL:** http://www.geoportal.de

Geoportal.DE ist das Geo-Portal des Bundes. Über unterschiedliche Funktionen können Metadaten aus der gesamten Bundesrepublik recherchiert werden.

In Sachsen-Anhalt erfolgte der Aufbau eines zentralen, landesweit einheitlichen Metadatenkataloges.

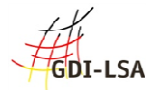

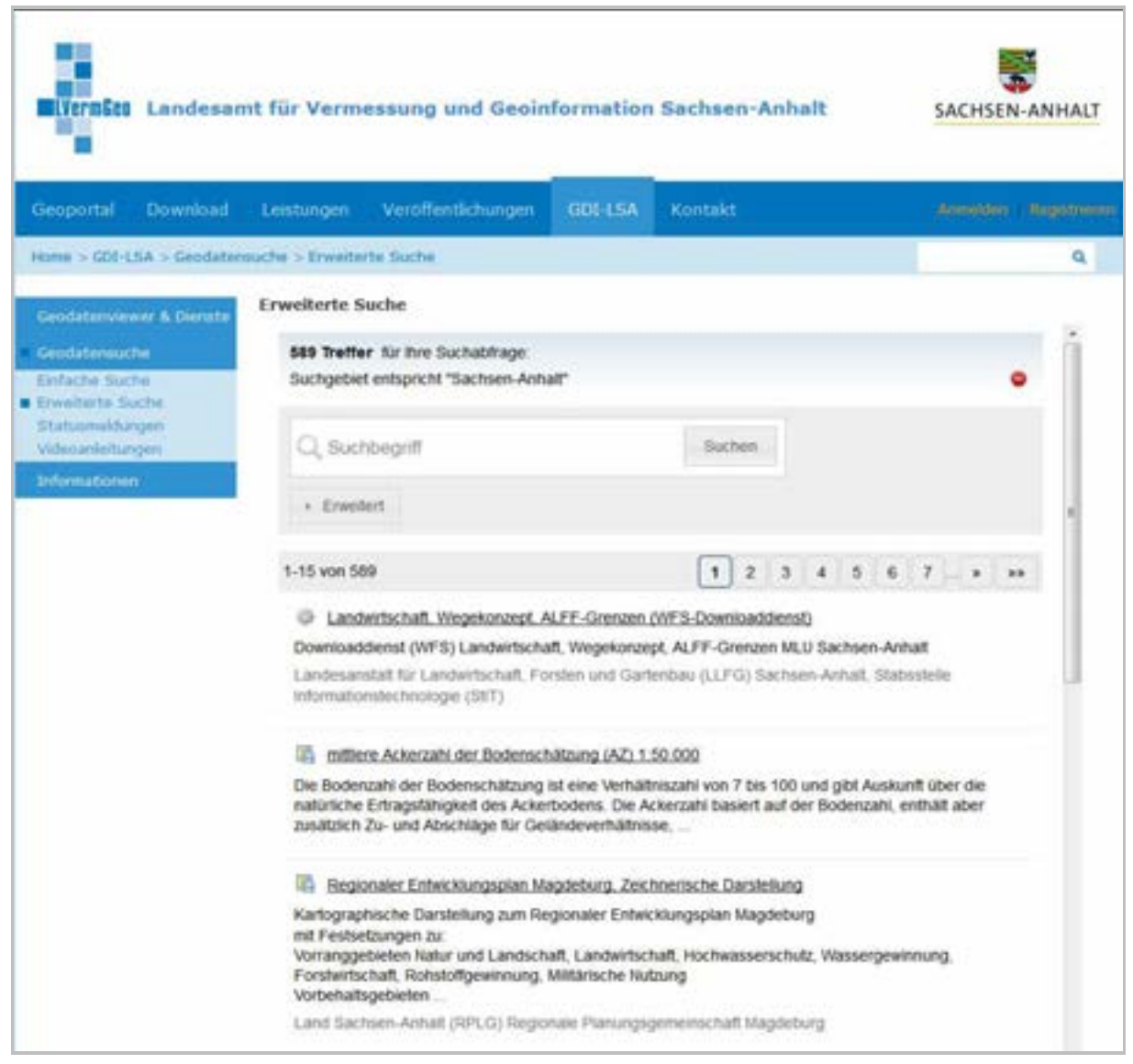

**Abbildung 2.3 Metadatensuchclient Sachsen-Anhalt URL:** http://www.geodatenportal.sachsen-anhalt.de

Der Metadatensuchclient ist eine Anwendung, die in unterschiedliche Portale des Landes Sachsen-Anhalts integriert werden kann. Neben der "einfachen Suche", bietet die "erweiterte Suche" die Möglichkeit, Metadaten zeitlich und räumlich einzugrenzen.

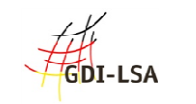

#### 2.1 Metadaten als aussagekräftige Beschreibung der Geodatenressource

Nur aussagekräftige Beschreibungen der Geodatenressourcen führen - neben den technischen Voraussetzungen, die erfüllt sein müssen - zu interoperabel nutzbaren Geodaten innerhalb der Geodateninfrastruktur.

Im Wesentlichen wird durch inhaltlich hochwertige Datenbeschreibungen der Zeitaufwand für die Recherche minimiert und die Einschätzung der Nutzbarkeit von Geodaten für ein Projekt wesentlich gesteigert. Ob Geodaten zu einem bestimmten Thema bereits vorliegen oder selbst erstellt werden müssen, kann nun kurzfristig beantwortet werden. Zu beachten ist jedoch ebenso der persönliche Vorteil für denjenigen, der die Recherche durchführt. Üblicherweise häufig wiederkehrende Fragen wie die nach den vorhandenen Formaten, dem Datenmodell, den Nutzungsbedingungen oder anfallenden Kosten können direkt und ohne weitere persönliche Nachfragen im Rahmen der selbstverantwortlichen Recherche beantwortet werden. Dies schont Zeit und Nerven sowohl auf Seiten der Datenanbieter, als auch auf Seiten der Suchenden.

Eine qualitativ hochwertige Beschreibung der Geodatenressourcen hat die folgenden Vorteile, die je nach Art und Zugänglichkeit der Geodaten mehr oder minder zutreffen:

- Geodatenressourcen werden katalogisiert gelistet und verschlagwortet,
- die Entstehung der Geodatenressourcen kann sowohl intern als auch, extern betrachtet nachvollzogen werden,
- Testdaten stehen einem potenziellen Nutzer ohne Wartezeit zur Verfügung,
- Geodaten können in ihrem inhaltlichen Umfeld angeschaut werden,
- alle Informationen zu den Daten sind direkt bekannt, inklusive Ansprechpartner
- eine Recherche nach Geodaten kann jederzeit, von jedem Ort und mit geringstem Aufwand erfolgen.

#### 2.2 Datenbeschreibung

#### **Suchdienst**

Metadaten werden über Suchdienste gefunden. Diese Suchdienste können von jedermann standardisiert angefragt werden. Über eine Web-Oberfläche sendet man die Anfragen an den Suchdienst. Dabei kann man mit der Suchoberfläche sowohl auf nur einen Suchdienst zum Beispiel den eines einzelnen Anbieters oder aber auf mehrere Suchdienste vieler Anbieter zugreifen. Suchdienste stehen stets kostenfrei und ohne Einschränkungen für den Zugriff durch jedermann zur Verfügung. Das bedeutet, dass die URL der entsprechenden CSW-Schnittstelle des Suchdienstes im Internet eingesehen und genutzt werden kann.

Übrigens ist auch der Catalogue Service Web (CSW) eine Geodatenressource und sollte daher mit einem aussagekräftigen Metadatensatz beschrieben werden.

Die Abbildung zeigt den Metadatensuchclient des Landes Sachsen-Anhalt. Das Layout ist das des Landesportals, in der Mitte der Seite befindet sich die Suchmaske. Nach dem Auslösen der Suchfunktion werden die Metainformationen der CSW-Suchdienste abgerufen.

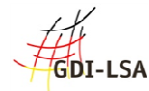

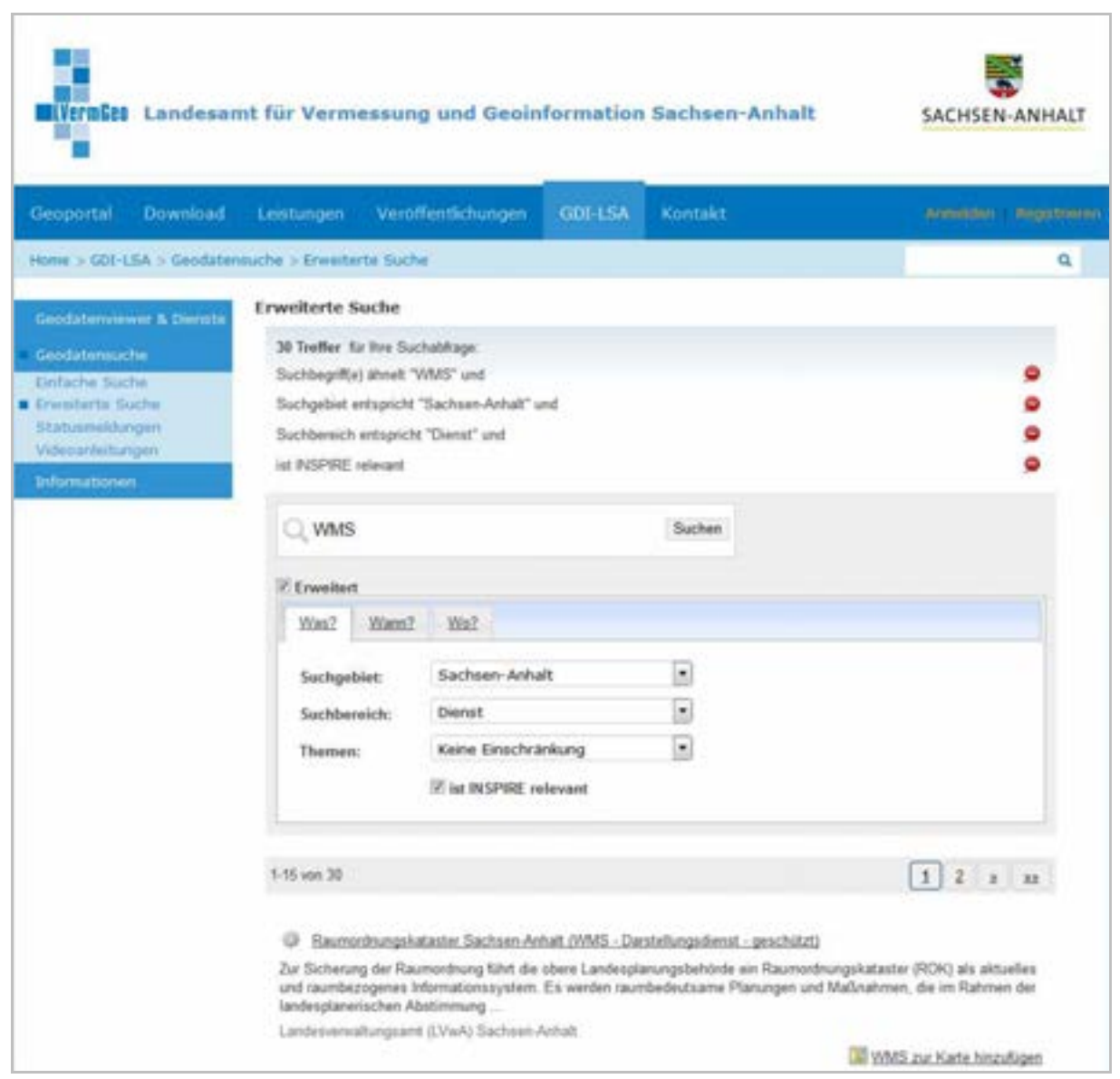

**Abbildung 2.4 Metadatensuchclient Sachsen-Anhalt URL:** http://www.geodatenportal.sachsen-anhalt.de

# Suchoberfläche

Die Suchoberflächen, mit Hilfe derer die Nutzer Geodatenressourcen ausfindig machen, orientieren sich an ihrer jeweiligen Zielgruppe. So könnte es sein, dass Sie intern eine komplexe Suchoberfläche für Ihre Mitarbeiter anbieten, mit denen die Mitarbeiter nach den Geodatenressourcen im eigenen Hause recherchieren können. Für die Bürgerinformation bieten Sie hingegen eine gesonderte Suchoberfläche mit eventuell reduziertem Inhalt als Bestandteil Ihres Webauftritts an. Beide Suchoberflächen greifen im Hintergrund auf den gleichen Suchdienst zu.

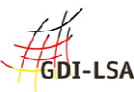

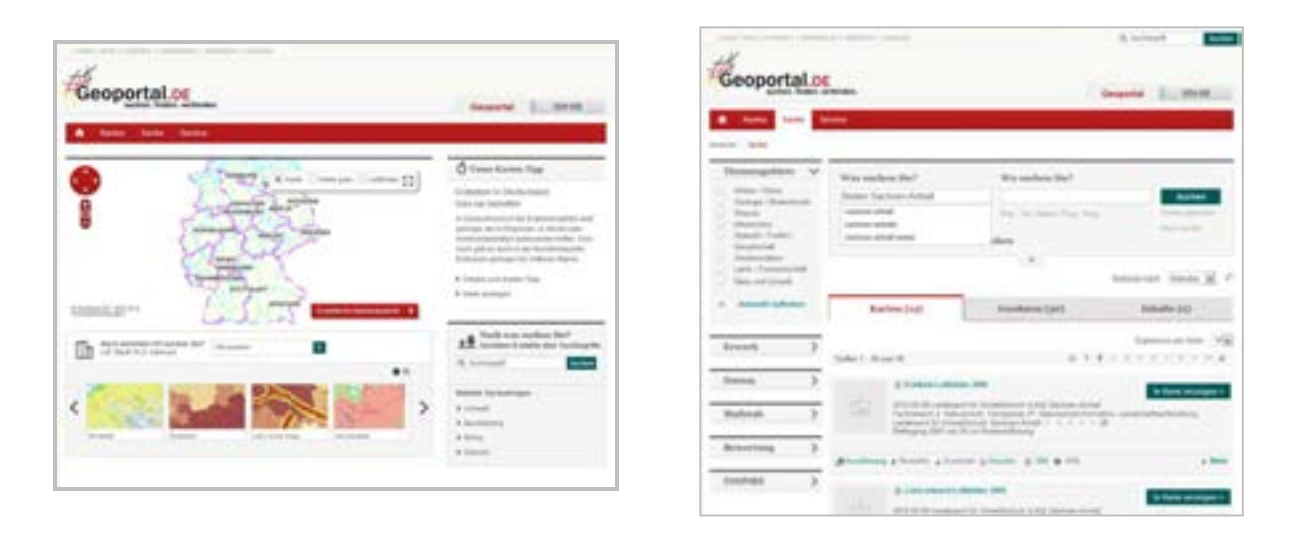

**Abbildung 2.5 Geoportal.DE - links einfache Suche - rechts erweiterte Suche URL**: http://www.geoportal.de

#### Metadatenrecherche

Oft ist es so, dass zusätzlich zu der Recherche nach eigenverantwortlich geführten Geodaten auch noch ein Zugriff auf Geodatenbeschreibungen bestehen muss, die zwar nicht zu ihren eigenen zählen, die jedoch häufig von ihnen verwendet werden. Dies könnten beispielsweise Daten aus dem Bereich Geowissenschaften sein. Ihre Suchoberfläche wird daher nicht nur auf ihren eigenen Suchdienst zugreifen, sondern zusätzlich noch den Suchdienst ansprechen, der Informationen zu den Daten aus den Geowissenschaften enthält.

So wird ein Suchportal, das den "Bürger in Deutschland" informieren soll, womöglich auf "alle" Metadaten in Deutschland zurückgreifen. Das bedeutet, dass über eine gemeinsame Oberfläche Geodatenbeschreibungen aus den unterschiedlichsten Regionen Deutschlands aber auch aus den unterschiedlichsten Themenbereichen präsentiert werden **Beispiel: Geoportal.DE oder MetaVer (siehe Abbildung 2.5 und 2.6)**

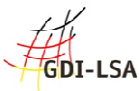

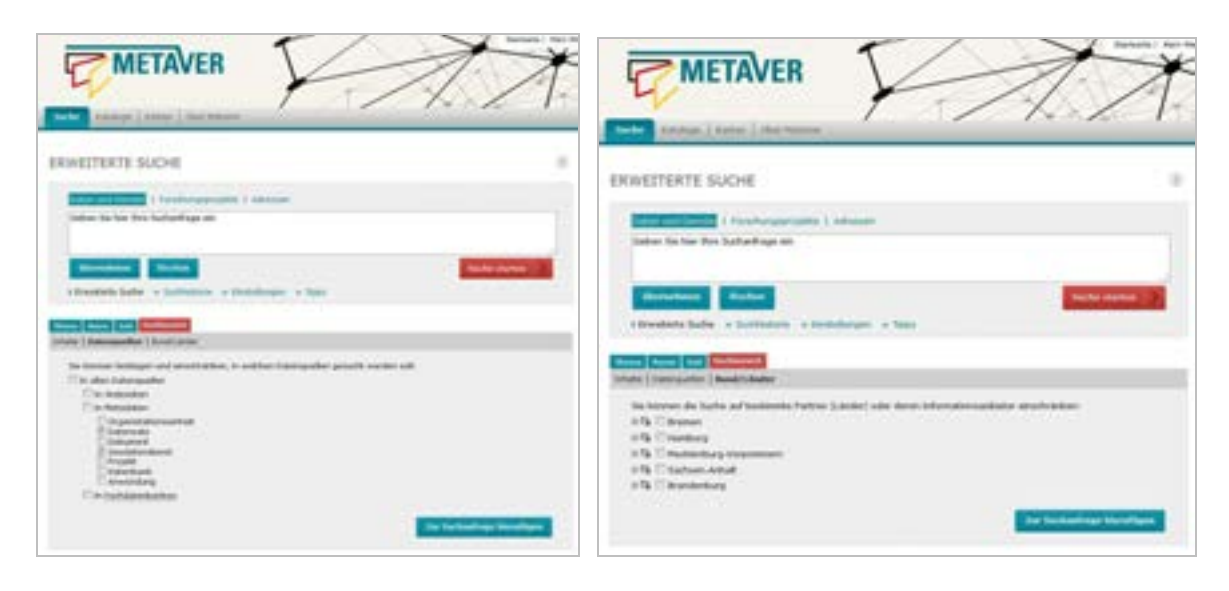

**Abbildung 2.6 MetaVer - ERWEITERTE SUCHE mit Einschränkungsmöglichkeiten für die Metadatenrecherche** 

**URL:** http://www. metaver.de

Die einmal von Ihnen erstellte Geodatenbeschreibung muss sich damit nicht nur gegen weitere von Ihnen erstellte Beschreibungen "behaupten", sondern sie steht fortan in "Konkurrenz" mit Datenbeschreibungen anderer Behörden. Jemand, der nach Geodaten fahndet, wird daher bei der Eingabe des Begriffs "Straße" nicht nur den Datensatz mit beispielsweise Ihren Gemeindewegen finden, sondern eben auch die Straßen eines anderen Landesamtes, einer Bundesbehörde oder einer Gemeinde. Dies müssen Sie bedenken wenn Sie Ihre eigenen Geodatenressourcen beschreiben.

Stellen Sie bitte unbedingt sicher, dass ein potenzieller Geodatennutzer wirklich Ihre Geodaten finden kann, wenn er genau diese braucht. - Vergleichen Sie es ruhig mit Ihrem Briefkasten: Über persönliche Post sind sie erfreut, eine Rechnung erachten Sie als notwendiges Übel, Werbung jedoch verursacht möglicherweise Ihren sofortigen Gang zum Altpapiercontainer.

Ein Suchender, der nicht diejenigen Daten finden kann, die er benötigt, wird von einer weiteren Nutzung der Suchoberfläche absehen. Ein Suchender unterscheidet nicht zwischen Suchoberfläche und Datenbeschreibungen. Für ihn ist beides "eins". Aus diesem Grunde kann auch eine Suchoberfläche nur so gut sein, wie die Datenbeschreibungen des Kataloges, auf den diese Suchoberfläche zugreift.

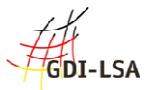

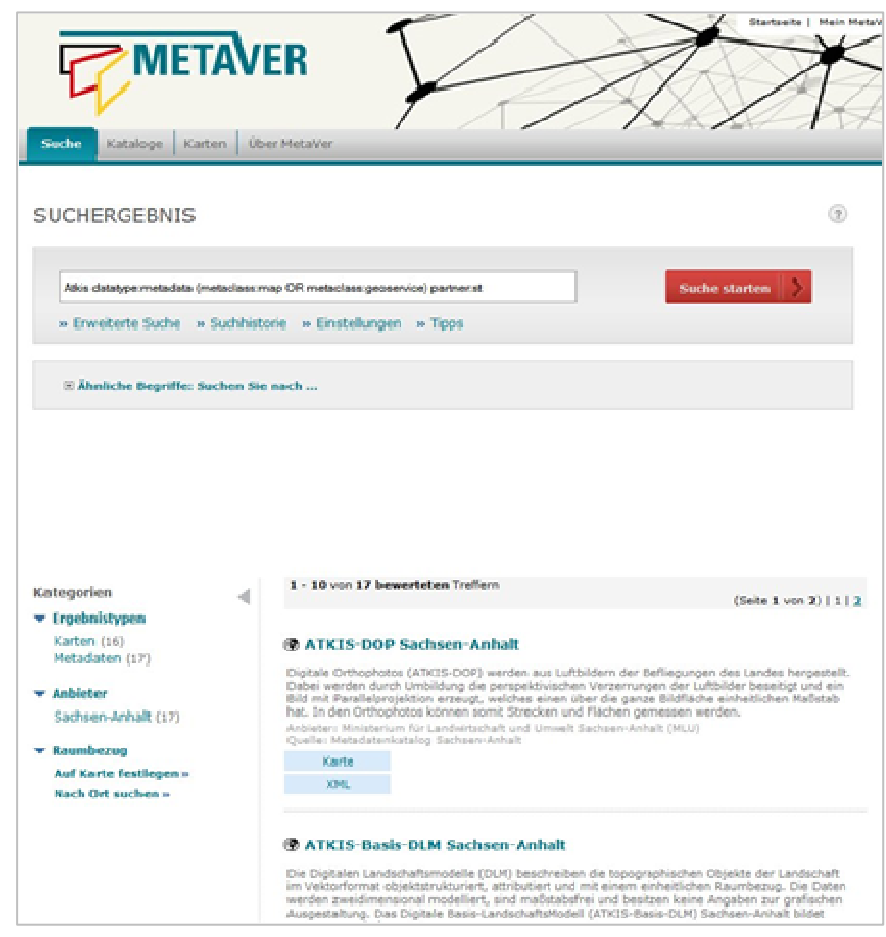

# **Abbildung 2.7 MetaVer - Suchergebnisse**

**Verwendete Filter:** 

- **Suchbegriff: Atkis,**
- **suche Metadaten (datatype:metadata),**
- **suche nach den Objekt-Typen: Datensatz und Geodatendienst (metaclass:map OR metaclass:geoservice)**
- **suche nach Sachsen-Anhalt (partner: st)**

# **URL**: http://www. metaver.de

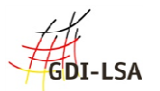

# **Abschnitt II**

In diesem Teil des Dokumentes werden konkrete Hinweise zur Beschreibung qualitativ hochwertiger Metadatensätze auf der Grundlage der Anforderungen von INSPIRE und dem Qualitätspapier von GDI DE gegeben.

# **3. Hinweise für das inhaltliche Erstellen von Datenbeschreibungen**

Unsere Empfehlung für das inhaltliche Erstellen von aussagekräftigen Datenbeschreibungen zielt sowohl auf die sprachliche und inhaltliche Gestaltung der Metadaten ab, als auch auf die Handhabung der zu erwartenden Reaktionen auf diesen Inhalt durch potenzielle Datennutzer. Im Idealfall führt bereits der Prozess der Entstehung von Metadaten auch zu einer Verbesserung des Kommunikationsflusses und der Arbeitsabläufe in Ihrem Hause.

Bei all Ihren Bemühungen gilt stets der Grundsatz: Beschreiben Sie ausschließlich eigene Geodatenressourcen!

Als Ersteller von Geodaten sind Sie der Fachmann für Ihre eigenen Geodaten. Sie haben es daher auch weitestgehend selbst in der Hand, wie oft am Tag bei Ihnen nach den lieferbaren Formaten oder dem Projektionssystem, in dem die Daten vorliegen, nachgefragt werden muss. Verständliche Metadaten reduzieren diesen Aufwand für Nachfragen und Auskünfte auf ein Minimum, denn Ihre Kunden müssen sich nun nur noch dann bei Ihnen melden, wenn sie etwas "wirklich" nicht verstehen. Gleichzeitig kann Ihnen jede persönliche Nachfrage, die an Sie gerichtet wird, einen Hinweis darauf geben, dass Ihre Datenbeschreibungen möglicherweise weiter verbessert werden können und müssen.

Eine Datenbeschreibung ist niemals abgeschlossen, sondern unterliegt im Idealfall einem kontinuierlichen Review-Prozess.

# 3.1 Beschreibung der Geodaten - Sprachliche Gestaltung

Im Folgenden geben wir Ihnen einige Tipps zur sprachlichen Gestaltung von Metadaten, die hoffentlich dazu führen, dass Sie den Suchenden von vorn herein auf "die richtige Fährte" führen.

# **Schreiben Sie Fließtext.**

In der Geodatenbeschreibung darf ausschließlich reiner Text verwendet werden. Hierzu gehören natürlich auch Zahlen. Mit Hilfe von Auszeichungssprachen (z.B. HTML) gestaltete Überschriften oder Tabellen werden wenn überhaupt, dann nur in Ihrem eigenen System korrekt wieder gegeben. Von daher dürfen Elemente von Auszeichnungssprachen nicht in Ihrer Beschreibung verwendet werden. Erwartet wird damit reiner Fließtext ohne jegliche Formatierungen.

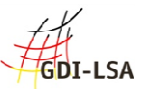

#### **Schreiben Sie orthographisch korrekt**

Ihre Geodatenbeschreibung ist das Aushängeschild für Ihr Haus und Ihre Daten. Finden sich banale Fehler, wird ein schlechtes Licht auf die beschriebenen Geodaten werfen. Daher ist das Verwenden einer durchgängig richtigen Rechtschreibung und Kommasetzung in der Datenbeschreibung unerlässlich.

#### **Vermeiden Sie Abkürzungen**

Eine Geodatenressource mit dem Titel "InVeKoS-DOP 2009 RGB" mag für den Fachmann im Hause durchaus eingängig und effizient formuliert sein. Alle übrigen jedoch, werden zwangsläufig wenig damit anfangen können und somit eine Bezeichnung "Integriertes Verwaltungs- und Kontrollsystem (InVeKoS) - Digitale Orthophoto Befliegung (DOP) 2009 Echtfarben" als Titel vorziehen.

Sie sind der Fachmann für Ihre eigenen Geodaten. Sobald Sie in Ihrem eigenen Hause über Geodaten sprechen, werden bestimmte "Fachbegriffe" fallen. Unter Ihren Mitarbeitern besteht Klarheit über die Definition dieser Fachbegriffe. Sobald Sie zum Beispiel "BIS" sagen, weiß "jeder", dass es sich dabei um Ihr Bodeninformationssystem handelt, indem Sie beispielsweise auch festhalten, welche Altlastenflächen in Ihrem Land bereits untersucht wurden. Für den Metadatensatz müssen Sie jedoch dies alles ganz genau beschreiben. Stellen Sie sich daher immer wieder die Frage: Kann das jemand verstehen, der noch nie vorher mit uns in Kontakt getreten ist? Sie könnten einen Nicht-Fachmann einbeziehen.

Verwenden Sie nur ausgeschriebene Begriffe und setzen Sie bei Ihnen gängige Abkürzungen in Klammern dahinter; zum Beispiel: "Bodeninformationssystem (BIS)" oder "Amtlich Topographisch-Kartographisches Informationssystem (ATKIS)". Besonders häufig werden Abkürzungen auch als Abkürzung für die Behördenbezeichnung verwendet (zum Beispiel MLU). Schreiben Sie die Behördenbezeichnung, die Sie benennen möchten, dennoch immer aus und nennen Sie die Kurzbezeichnung, sofern notwendig, nur in Klammern hinter dem vollständigen Begriff.

Denken Sie daran, dass eine Abkürzung bei Ihnen auf die eine Art und Weise, bei einer anderen Institution jedoch in einem vollkommen anderen Zusammenhang verwendet werden kann.

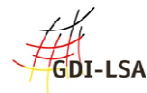

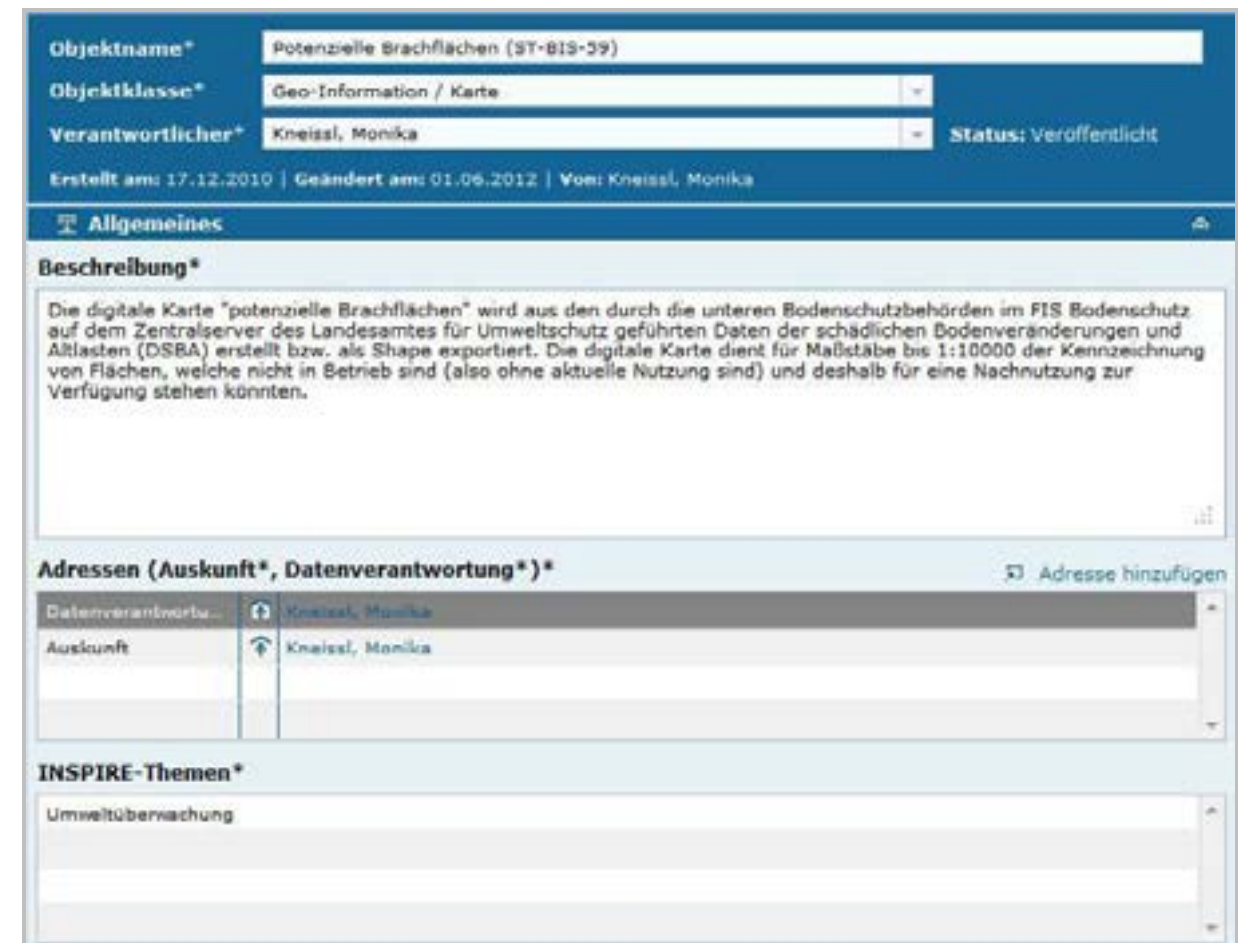

#### **Abbildung 3.1 Eingabemaske der Metadaten-Erfassungssoftware InGrid**

Die Abbildung zeigt ein Beispiel für eine gute Beschreibung der Daten. Der Datensatz ist ausführlich beschrieben, der Text ist nicht zu lang.

#### **Verwenden Sie gängige Begriffe**

Geodaten beschreiben zum Teil hoch komplexe Sachverhalte, die nur mit entsprechendem Fachwissen fachlich korrekt und vollständig beschrieben werden können. So können beispielsweise Probebohrungen durchgeführt werden, deren Ergebnisse "sondiert" werden. Eine andere Institution führt ähnliche Probebohrungen durch. Dort nennt man den gesamten Vorgang jedoch schlichtweg "Beprobung", in einem anderen Falle spricht man von "Analyse" oder "Testergebnis".

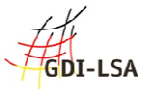

**Achten Sie darauf**, in Ihrer Beschreibung solche Begriffe zu verwenden, die "üblicherweise" verwendet werden. Wenn Sie sich nicht sicher sind, benutzen Sie in Frage kommende Begriffe parallel.

**Denken sie daran,** dass Ihre Beschreibung von einem Menschen verstanden werden muss, der weder aus ihrem Haus stammt, noch die gleiche Ausbildung hat, wie Ihre eigenen Mitarbeiter.

Nutzen Sie die Eingabe von freien Suchbegriffen.

# **Folgen Sie einer Systematik**

Ihre Metadaten sollten sich immer an der Handhabung der Daten in Ihrem Hause orientieren. Wenn Sie also verschiedene Geodatenressourcen beschreiben, die in einem thematischen oder technischen Zusammenhang stehen, so ergibt sich dieser thematische oder technische Zusammenhang bereits durch einen ähnlich aufgebauten Titel für die jeweils zusammengehörigen Metadatensätze.

Zum Beispiel: "Übersichtskarte Wald im Landkreis", "Übersichtskarte Boden im Landkreis", "Übersichtskarte Gewässer im Landkreis".

# **Machen Sie Ihre Datenbeschreibung "spezifisch"**

Überlegen Sie, ob man Ihre Geodatenbeschreibung "auf Anhieb" von einer Geodatenbeschreibung einer anderen Behörde oder der Geodatenbeschreibung eines Nachbarlandes unterscheiden könnte.

Gerade bei Verwaltungen mit einem begrenzten räumlichen Wirkungskreis ist es wichtig, gleich im Titel der Geodatenressource auf diese räumliche Begrenzung hinzuweisen. Angemessen ist auch ein zusätzlicher deutlicher Hinweis im ersten Satz der Beschreibung der Geodatenressource.

# **Werden Sie besser!**

Ein Ziel und Vorteil der Erstellung von Geodatenbeschreibungen ist eine Kostenersparnis, die sich durch mehr Transparenz und Nachverfolgbarkeit der eigenen Geodaten ergibt.

Ein Metadatensatz ist genau darum niemals fertig, sondern er wird immer und immer wieder einer inhaltlichen Überprüfung, unterzogen werden müssen.

Legen Sie darum frühzeitig einen Arbeitsprozess fest, der zeigt, wie und wann Sie einen Metadatensatz inhaltlich überarbeiten und setzen Sie ihre Mitarbeiter über diese Festlegung in Kenntnis.

# 3.2 Inhaltliche Gestaltung

Überlegen Sie bei der inhaltlichen Gestaltung Ihrer Metadaten, was für den Suchenden eine hilfreiche Information ist. Nutzen Sie die Möglichkeit, auf Testdatensätze zu verlinken oder aber setzen Sie über die Geodatenbeschreibung einen Link auf ein Fachinformationssystem,

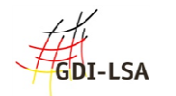

in dem die Geodaten eingebunden sind. Der Suchende ist so in der Lage, die beschriebenen Daten in Ihrem originären fachlichen Bezugsrahmen kennen zu lernen. Gehen Sie davon aus, dass es Suchende mit unterschiedlichem Anspruch gibt.

Suchende können sowohl professionelle GIS-Nutzer als auch beispielsweise Schüler unterschiedlichen Alters sein.

Die Bandbreite der Suchenden ist sehr weit zu sehen und jede Gruppe von Suchenden wird über ein unterschiedliches Suchvokabular verfügen, dem Sie im Idealfall durch den Inhalt Ihrer Geodatenbeschreibung gerecht werden müssen.

Oft sind Hyperlinks in einem Metadatensatz eine der besten Möglichkeiten, die Geodatenressource gegenüber einem potenziellen Nutzer vollständig zu erläutern. Es bleibt dem Suchenden überlassen, ob er sich eine solche zusätzliche Information anschaut, indem er einen gesetzten Link durch Anklicken nutzt.

Links sind immer dann ratsam, wenn es sich um Informationen handelt, die für das pure Auffinden dieses Metadatensatzes eine untergeordnete oder keine Rolle spielen. Hierzu zählen insbesondere Links auf Nutzungsbedingungen, die wahrscheinlich ohnehin für 99 Prozent aller Daten aus Ihrem Hause identisch sind. Oft bietet sich auch ein Link auf die Beschreibung des verwendeten Datenmodells an, welches zum Beispiel Vektordaten und die verwendeten Attribute beschreibt. Hilfreich sind in jedem Falle auch Links auf Legenden, sofern es sich bei der Ressource um Geodaten handelt, die eine Legende benötigen, wie dies bei symbolisierten Daten in Rasterkarten der Fall ist.

Beim inhaltlichen Gestalten eines Metadatensatzes geht es darum, die Balance zu wahren. Einerseits müssen Sie so viele Informationen zu der Geodatenressource anbieten, dass sie ausreichend sind, um die Geodatenressource möglichst schnell zu finden und ausreichend genau zu beschreiben. Andererseits müssen es tatsächlich nur so viele Informationen sein, dass ein Nutzer sich "ein Bild" über die Geodatenressource machen kann. Sofern ihn die Geodatenressource interessiert, wird er gerne bereit sein, weitere Informationen direkt zum Beispiel in Ihrem Internetauftritt abzurufen, sofern Sie ihn mit den entsprechenden Links versorgen.

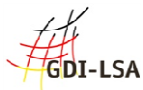

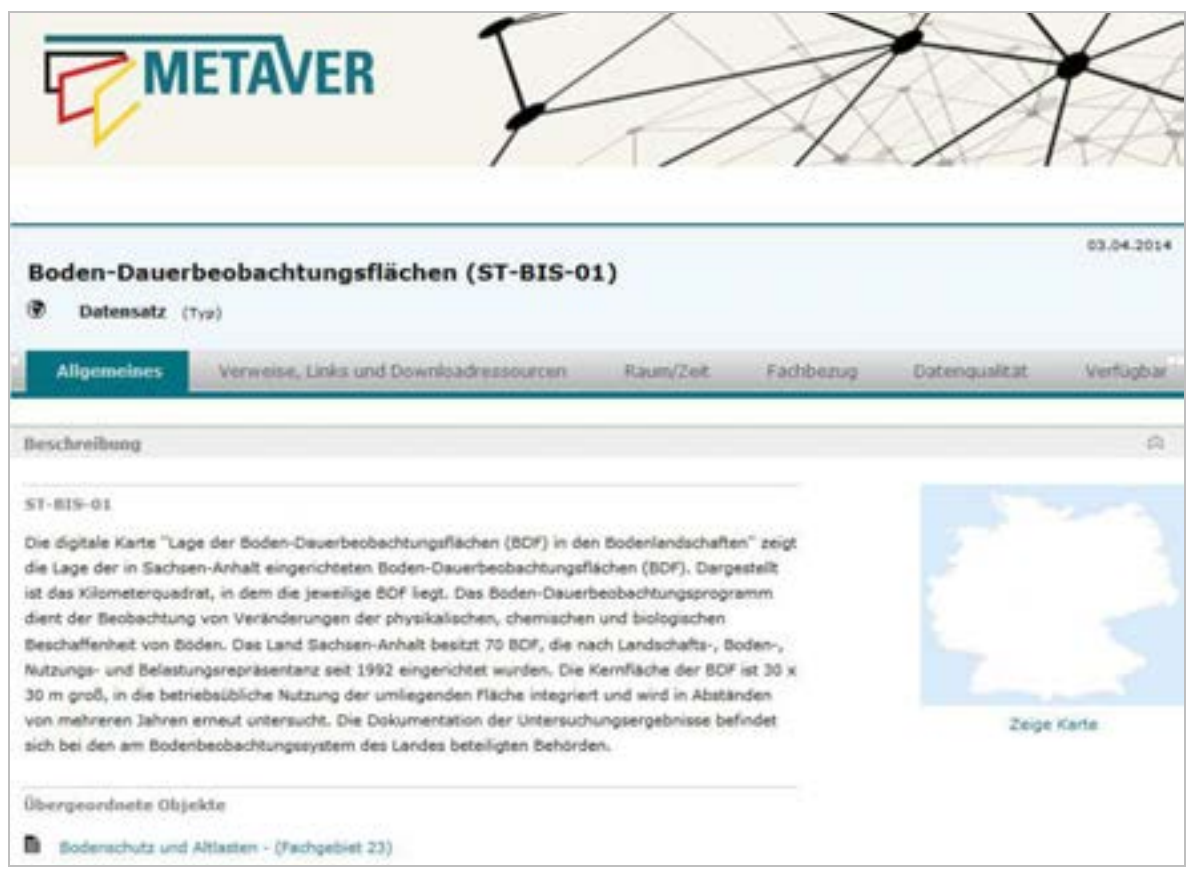

**Abbildung 3.2 Metadatensatz mit ausführlicher und ausreichender Beschreibung URL:** http://www. metaver.de

Bitte bedenken Sie beim inhaltlichen Befüllen des Metadatensatzes auch, dass Metadaten bei der Suche in eine Reihenfolge gebracht werden, die dem Nutzer die "nützlichsten" Daten an erster und die weniger "nützlichen" an letzter Stelle präsentieren. Die Bildung einer Reihenfolge nach Relevanz bezeichnet man auch als "Ranking". Derzeit unterliegen Metadaten nur einem sehr eingeschränkten Ranking, denn in den meisten Fällen beschränken sich die Suchmaschinen auf das alleinige Auszählen bestimmter Wörter in einer Beschreibung. Wird das Suchwort besonders häufig in der Datenbeschreibung gefunden, so wird der Metadatensatz weiter vorne in der Liste geführt.

Nutzen Sie unbedingt die Möglichkeit einer Verschlagwortung über einen Thesaurus.

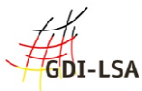

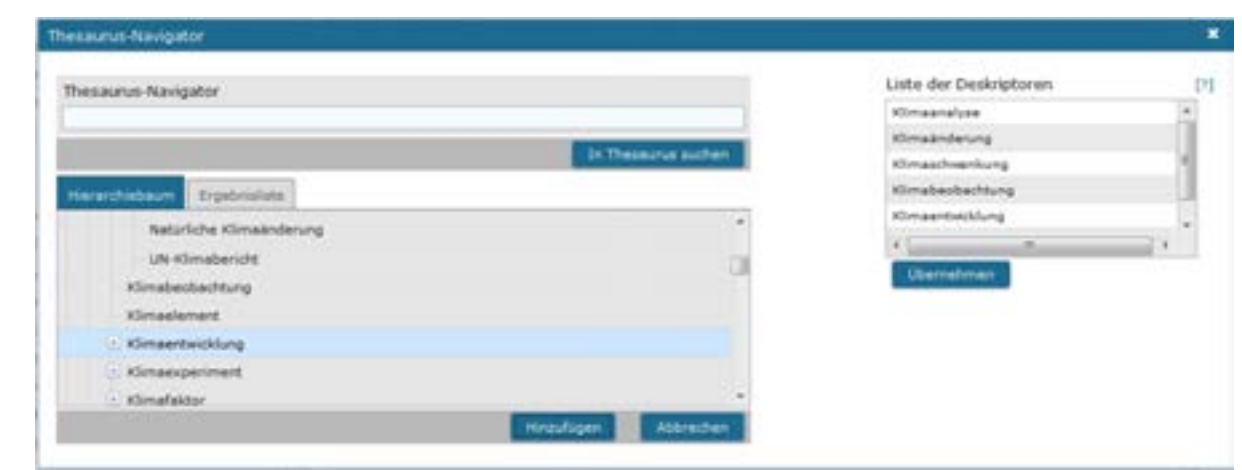

**Abbildung 3.3 Thesaurus-Navigator in der Erfassungssoftware InGrid** 

Wenn Sie die Möglichkeit haben, kontrollieren Sie Ihre Metadatensätze nicht nur in Ihrer eigenen Suchoberfläche, sondern vor allem in fremden Suchoberflächen. Ist die Darstellung auch dort so, wie Sie sich das wünschen? Sind Sie in der Lage binnen kürzester Zeit Ihren eigenen Metadatensatz aus einer Vielzahl von Datensätzen heraus zu suchen?

Beachten Sie bitte insbesondere bei der Kontrolle in fremden Suchoberflächen, dass Sie eine Datenbeschreibung, wie bereits erwähnt, nur inhaltlich in Form von Fließtext füllen können. HTML-Code wird möglicherweise von einzelnen Applikationen erkannt, darf jedoch nicht innerhalb einer Datenbeschreibung verwendet werden. Siehe Abbildung 3.4

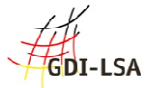

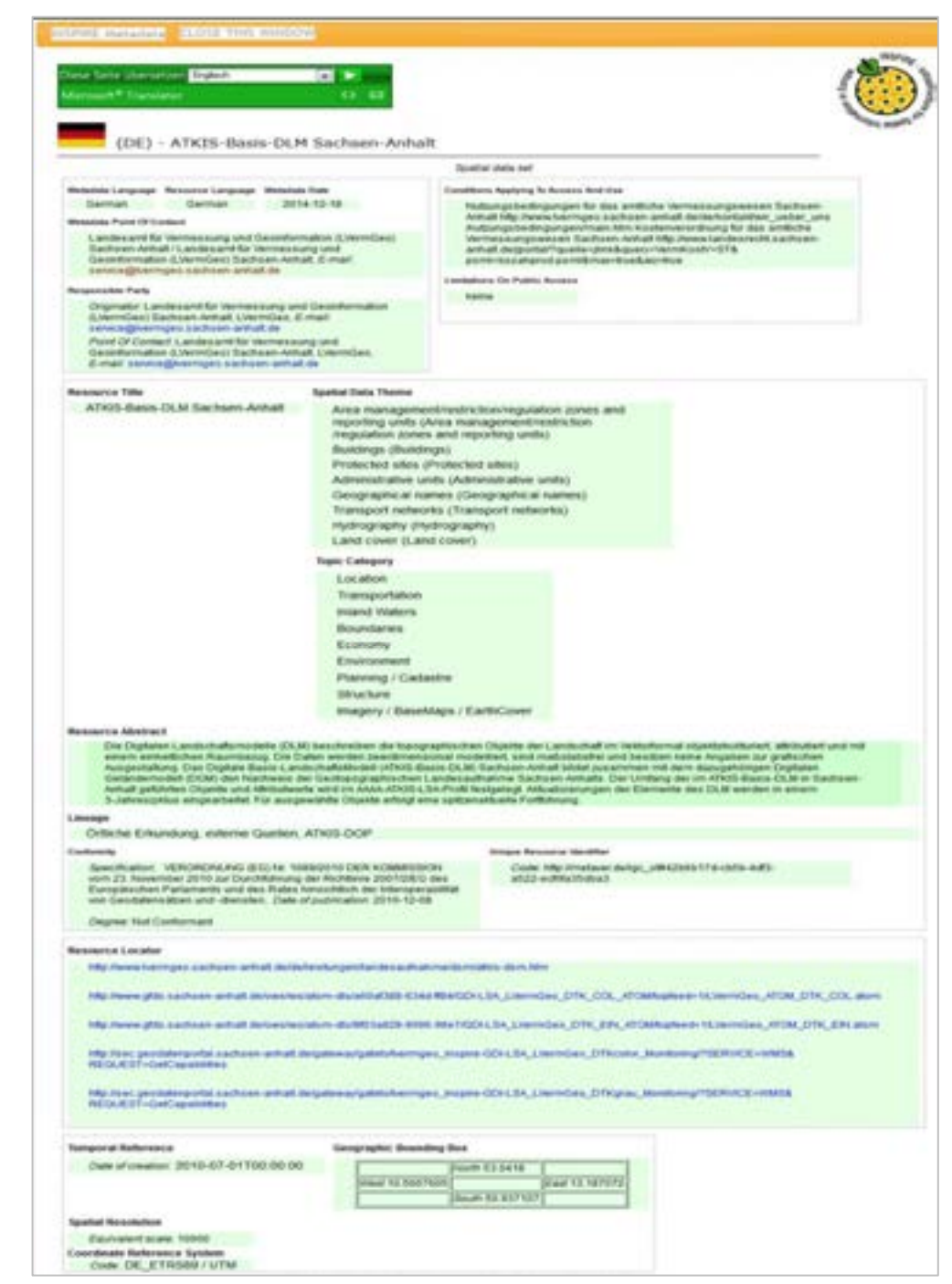

### **Abbildung 3.4 INSPIRE Geoportal - Metadatensatz URL:** http://inspire-geoportal.ec.europa.eu/

Die Abbildung zeigt das INSPIRE Geoportal. Über die Funktion "Discovery / Viewer" bekommt man die Suchoberfläche angezeigt, als Sprache des Metadatensatzes wurde Deutsch gewählt. Der Suchbegriff ist: "Geotopographie",

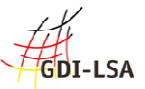

#### 3.3 Überprüfen der angegebenen Kommunikationswege

Neben einer umfassenden sprachlich-inhaltlichen Darstellung der Geodatenressource besticht ein hochwertiger Metadatensatz durch weitere Eigenschaften, die jedoch nur einen kleinen inhaltlichen Teil von ihm ausmachen und die in der Regel deswegen auch "schnell" erstellt sind. Dahinter stehen jedoch umfangreiche und vorausschauende Überlegungen in Bezug auf die zu planenden innerbetrieblichen Abläufe. Was nämlich passiert in dem Moment, wo ein potenzieller Nutzer den Wert Ihrer Geodatenressource für sich erkennt und sich bei Ihnen aufgrund der Datenbeschreibung zum Beispiel telefonisch meldet?

Im Metadatensatz gibt es die folgenden Kontakte, die Auskunft geben können:

- Auskunft für die Geodatenressource,
- Vertrieb der Geodatenressource,
- Datenverantwortung für den Metadatensatz.

Die Kontakt-Angaben, die sich alle auf die beschriebenen Daten (bzw. den Dienst) beziehen, sind unter dem Reiter "Allgemeines" im Punkt "Adressen" zu finden (Abbildung 3.5).

Es ist möglich bei den Adressen einzustellen, dass nicht die Adresse selbst sondern die übergeordnete Einheit (z.B. die übergeordnete Institution) aus der Adresshierarchie angezeigt wird (Option "Daten nicht anzeigen").

Es kann sinnvoll sein, dieser übergeordneten Einheit eine Funktions-Email-Adresse zu verleihen, damit auch bei personellen Änderungen die Kontaktadresse erhalten bleibt, zum Beispiel: metadaten@mlu.sachsen-anhalt.de (Abbildung 3.6).

Die Kontaktangaben für Auskünfte zum Metadatensatz finden sich im Reiter "Zusätzliche Info" als Punkt "Ansprechpartner (Metadatum)" (Abbildung 3.7).

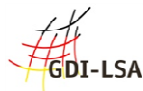

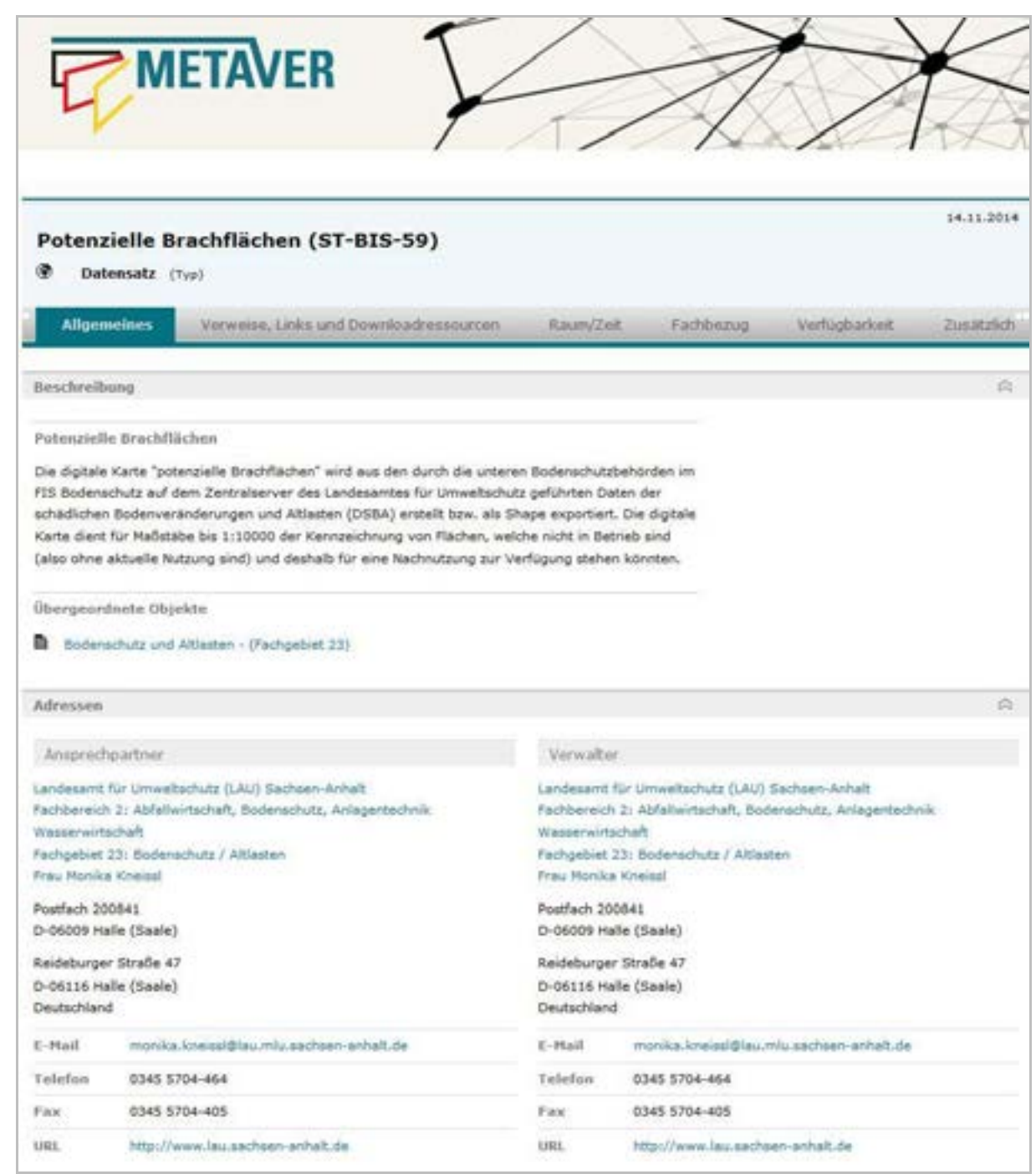

**Abbildung 3.5 Metadatensatz mit Kontaktangaben URL:** http://www. metaver.de

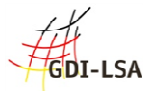

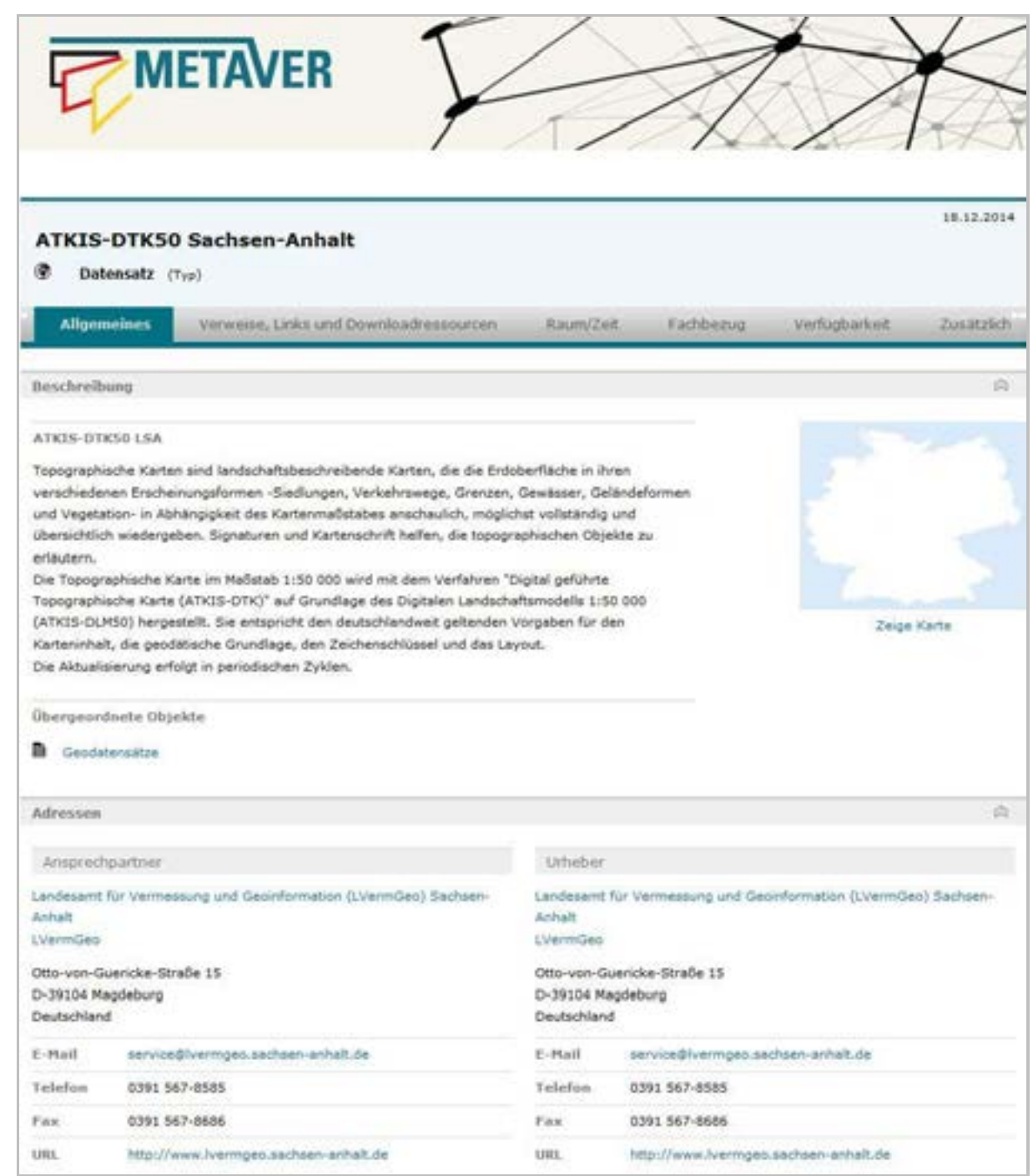

**Abbildung 3.6 Metadatensatz mit Auskunft der Übergeordneten Adresse URL:** http://www. metaver.de

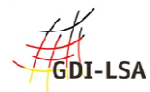

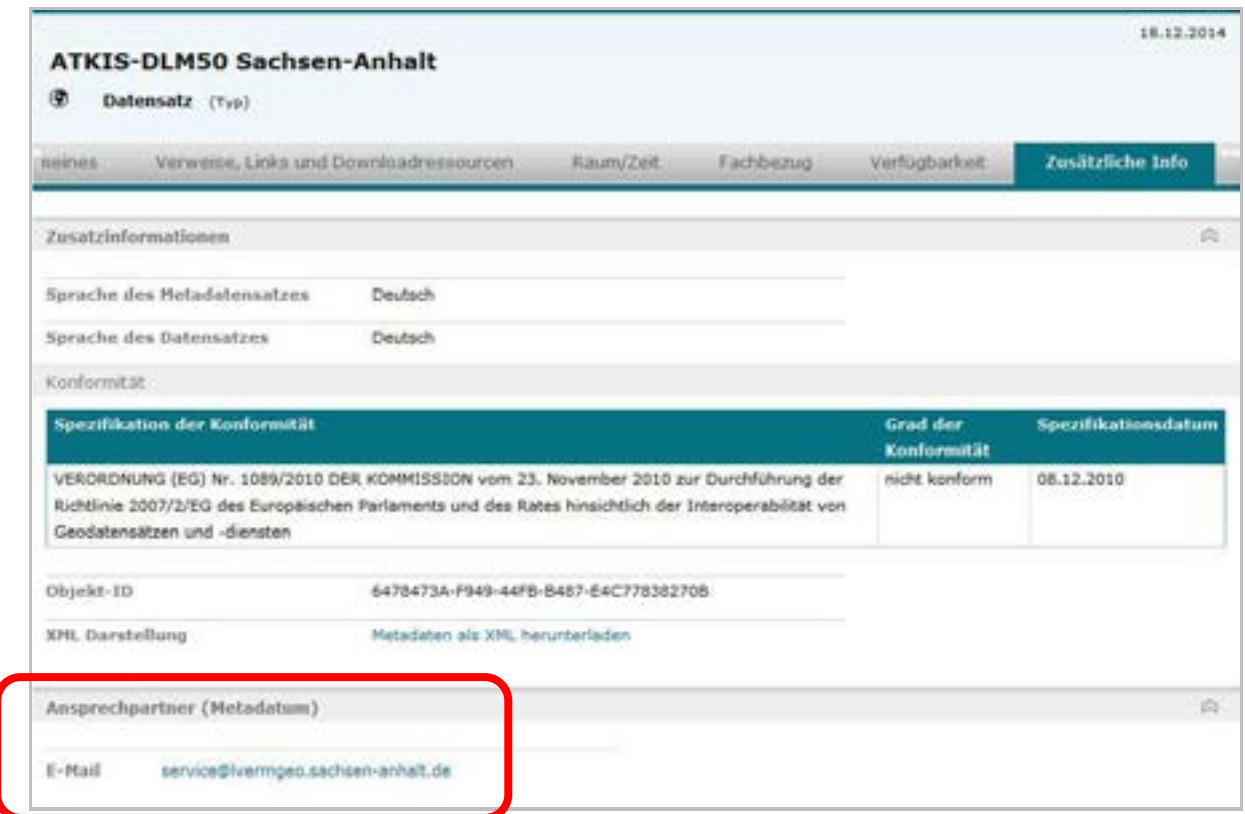

**Abbildung 3.7 Ansprechpartner zum Metadatensatz URL:** http://www. metaver.de

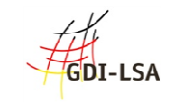

Überprüfen Sie, ob die angegebenen Kontaktpersonen oder Kontaktteams tatsächlich zu den jeweiligen Themen Auskunft geben können:

- Weiß der Kontakt für die Geodatenressource in ausreichendem Maße über diese Geodaten Bescheid und ist der Kontakt in der Lage, dieses Wissen an einen Anfragenden verständlich weiter zu geben oder an den Vertrieb durchzustellen, sofern es um die Abgabe der Daten geht?
- Kann der Vertrieb Informationen zu den Kosten, dem Zugang und zur Nutzung herausgeben oder bei Bedarf an den Kontakt für die Geodatenressource oder den Ansprechpartner für den Inhalt des Metadatensatzes weiterleiten?
- Kann der Kontakt für den Metadatensatz beispielsweise zum Beispiel einen Schreibfehler oder anderen offensichtlichen Fehler im Metadatensatz berichtigen? Verfügt der Metadatenkontakt über ausreichende Informationen zum technischen Betrieb der CSW-Schnittstelle und ggf. zum Harvesting?

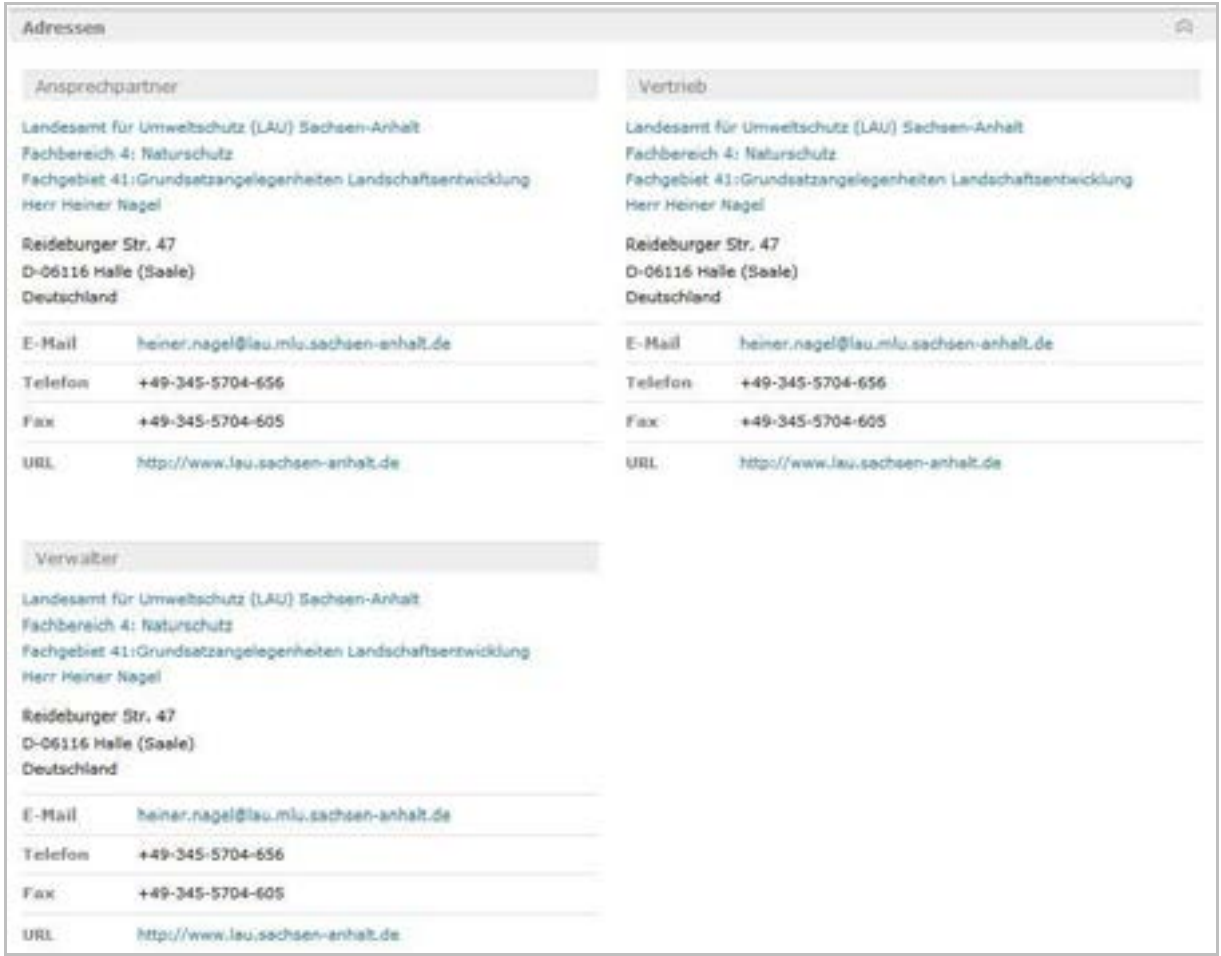

**Abbildung 3.8 Metadatensatz des Landesamtes für Umweltschutz in MetaVer URL:** http://www. metaver.de

Alle Ansprechpartner müssen voneinander Kenntnis besitzen. Jeder agiert in einem zuvor abgesprochenen Rahmen und leitet bei Bedarf an den jeweiligen anderen Ansprechpartner weiter. Jeder kann gleichermaßen einen notwendigen Revisionsprozess, den der Metadatensatz nach festem Muster durchlaufen muss, anstoßen.

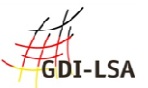

Spielen Sie den "Notfall" durch! - Was passiert, wenn...

- sich ein Interessent an den Kontakt für die Geodatenressource wendet?
- sich ein Interessent an den Vertrieb für die Geodatenressource wendet?
- sich ein Interessent an den Kontakt für den Inhalt des Metadatensatzes wendet?
- sich jemand meldet, der etwas zum CSW wissen will, in dem er Ihren Metadatensatz gefunden hat?

Prüfen Sie zusätzlich, wie die Kontaktpersonen bei der Nutzung unterschiedlicher Kommunikationswege (E-Mail, Fax, und Telefon) durch den Suchenden reagieren.

Machen Sie sich selbst Vorgaben: Wie lange darf es dauern, bis jemand eine Antwort erhält, der Ihnen eine Frage zu dieser Geodatenressource stellt? Nehmen Sie sich dabei ruhig selbst als Maßstab. Überlegen Sie, wie lange Sie selbst auf eine Antwort zu warten bereit wären. Legen Sie im Zweifelsfall fest, nur bestimmte Kommunikationswege anzubieten, wenn sich andere als "problematisch" erweisen.

Der Metadatensatz wirkt wie Ihre Visitenkarte. Er und die gemachten Erfahrungen im Umgang mit den in der Geodatenbeschreibung angebotenen Kontaktmöglichkeiten entscheiden darüber, wie Ihre Institution von Außenstehenden wahrgenommen wird.

# **4. Handlungsleitfaden zur Befüllung eines Datensatzes zur Beschreibung von Geodatendiensten**

Bei der Bereitstellung von Metadaten für INSPIRE ist eine enge Zusammenarbeit zwischen dem Erfasser der Metadaten, dem Katalogbetreiber und der Koordinierungsstelle Metadaten zwingend erforderlich. Erkundigen Sie sich bitte direkt bei uns nach den aktuellen Anforderungen, sofern Sie Datenhalter im Sinne von INSPIRE sind oder zu sein glauben. Eine ausführliche Erfassungsanleitung steht Ihnen unter … zur Verfügung.

Als einziger CSW in Deutschland muss der CSW des Geodatenkatalog-DE der GDI-DE alle Anforderungen an einen Suchdienst für INSPIRE erfüllen.

Die nachfolgend aufgeführten Bezeichnungen von Metadatenelementen beziehen sich auf die Nomenklatur der ISO-Normen 19115 und 19119 sowie der INSPIRE-Durchführungsbestimmungen für Metadaten.

1. Keyword "inspireidentifiziert": Kennzeichnung eines Metadatensatzes, der einen Geodatensatz oder -dienst beschreibt, der als von INSPIRE betroffener Geodatensatz oder dienst identifiziert worden ist und im Rahmen des INSPIRE Monitoring registriert wurde bzw. werden soll.

Das Auswahlfeld "inspireidentifiziert" ist in der Erfassungskomponente des Metadatenkatalogs Sachsen-Anhalt zu aktivieren.

**2. Metadatensatz-Identifikator:** Ein Metadatendokument besitzt immer einen eindeutigen Identifikator. Der fileIdentifier muss mit einer UUID bzw. eindeutigen ID befüllt werden. Er muss auch beim Harvesting beibehalten werden, darf also nicht überschrieben werden, da eine Dublettenfilterung ansonsten nicht mehr möglich wäre. Bei Änderung der UUIDs eines

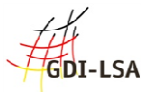

Metadatenatzes müssen die entsprechenden, geharvesteten Datenbestände erneuert werden (siehe 4.1).

**3. Ressourcenverweis / Resource locator:** Bedingt verpflichtend, sofern vorhanden bzw. zugänglich: Die URL zum Dienst sollte im Feld "connectPoint" und zusätzlich unter "URL" instanziiert über "Transferoptionen" eingetragen werden (Kst-Erklärung ?).

**4. Art des Geodatendienstes** / Spatial data service type, umgesetzt über ISO 19119: Die vorgesehene Werteliste ist nicht konform zur CSW-Spezifikation (diese verlangt die OGC-Bezeichnungen der Dienste),; trotzdem muss die INSPIRE Vorgabe umgesetzt werden. Es besteht die Möglichkeit, im Feld "ServiceTypeVersion" die OGC Begrifflichkeiten einzutragen, also zum Beispiel "WMS 1.1.1".

**5. Bedingungen** für den Zugang und die Nutzung / Conditions applying to access and use: INSPIRE schreibt für dieses Element Nutzungsbedingungen inkl. Kosten vor.

Als Standardwerte sind "Es gelten keine Bedingungen" oder "Bedingungen unbekannt" einzutragen, ansonsten werden keine Regelungen vorgegeben. Die Textangabe ist frei.

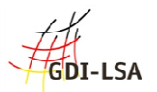

#### 4.1 Erklärung der Identifier

Metadatensatzidentifikator

Jedes Metadatendokument muss einen eindeutigen Identifikator (File-Identifier) besitzen. Der File-Identifier wird im Metadatenkatalog mit einer UUID belegt, die beim Anlegen des Metadatensatzes automatisch vom System vergeben wird. Diese UUID muss auch beim Harvesting oder beim Im-/ und Export stets unverändert, also dieselbe bleiben.

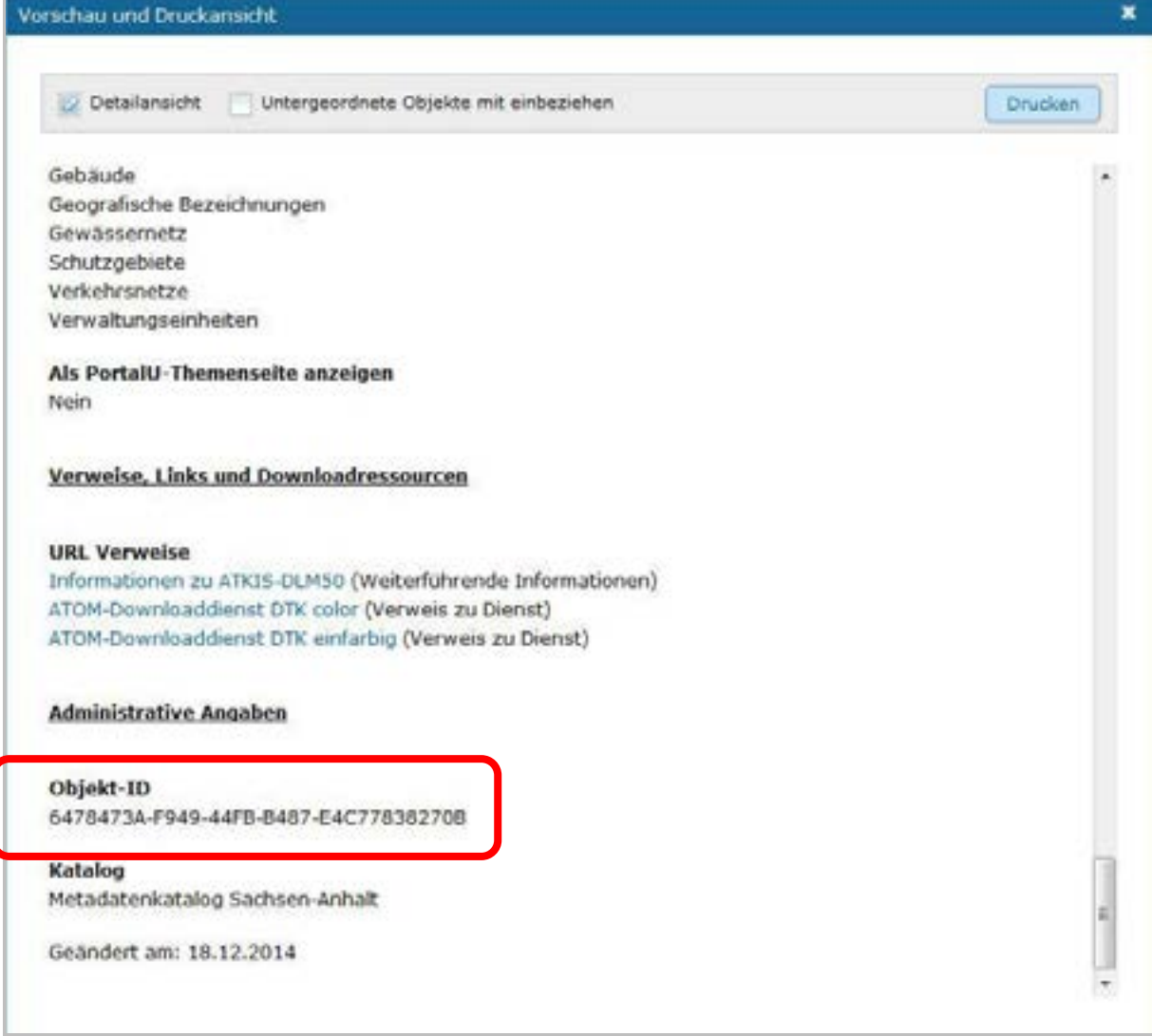

**Abbildung 4.1 InGrid-Editor-Druckansicht - Metadatensatzidentifikator** 

In der Druckansicht des InGrid-Editors, wird der Metadatensatzidentifikator, unter dem Abschnitt "Administrative Angaben", als Objekt-ID angegeben.

#### **Metadatensatzidentifikator = File-Identifer = UUID = Objekt-ID**

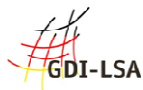

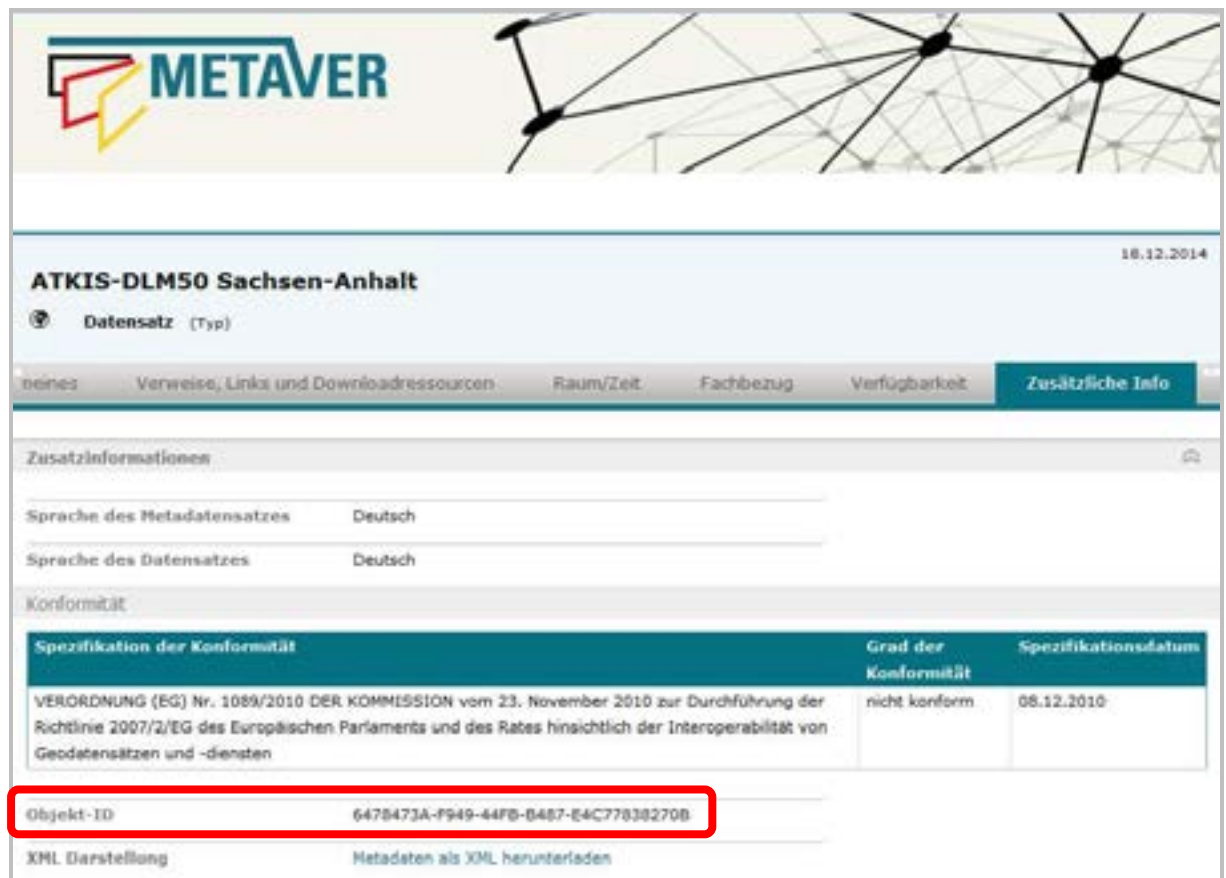

#### **Abbildung 4.2 MetaVer-Detailansicht - Metadatensatzidentifikator**

In der Oberfläche von MetaVer, wird der Metadatensatzidentifikator, unter dem Menüpunkt "Zusätzliche Info", als Objekt-ID angegeben.

URL: http://www. metaver.de

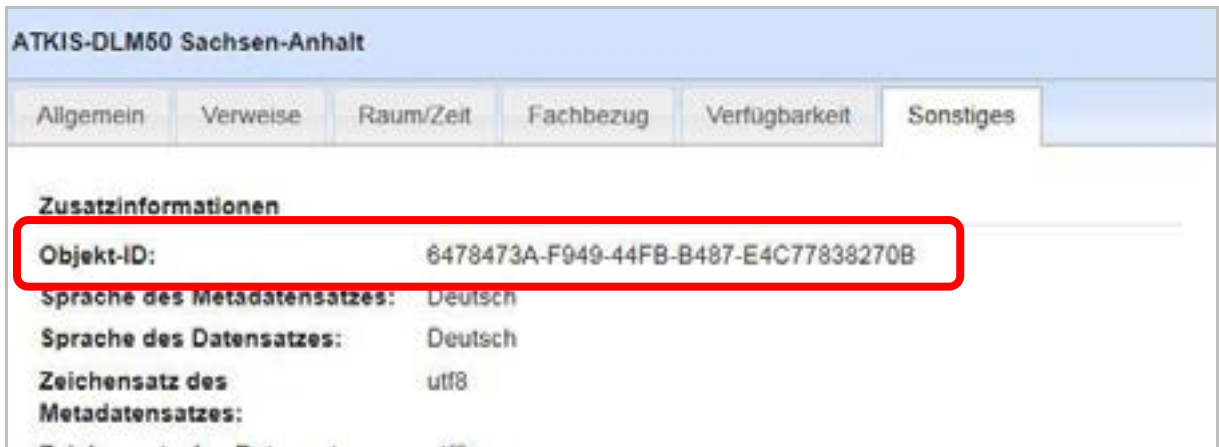

**Abbildung 4.3 Metadatensuchclient-Detailansicht - Metadatensatzidentifikator URL:** http://www.geodatenportal.sachsen-anhalt.de

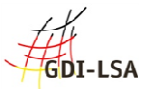

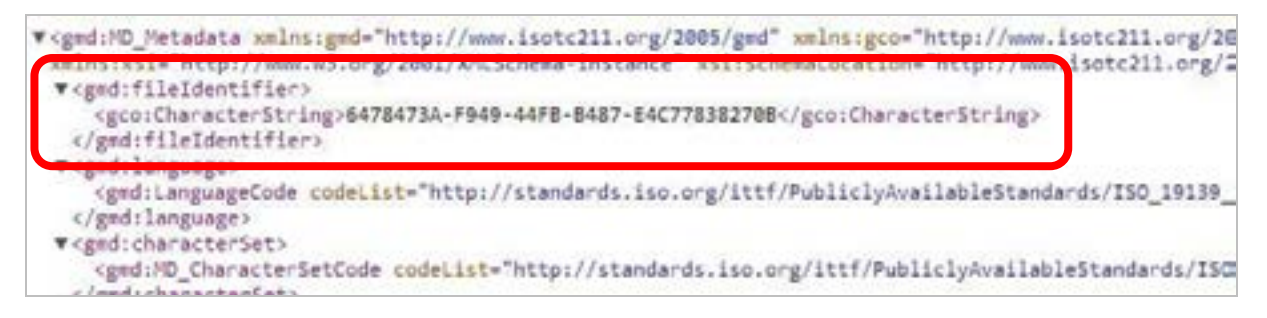

**Abbildung 4.4 Geoportal.DE - Download des Geodatensatzes als XML-Datei**  Nach dem Tag <gmd:fileIdentifer> steht der Metadatenidentifikator **URL:** http://www.geoportal.de

#### Resource-Identifier

Der Resource-Identifier wird redaktionell am Metadatensatz durch den Redakteur gepflegt. Hier darf auf keinen Fall der gleiche Identifier wie die UUID eingetragen werden. Zur automatischen Erzeugung wird empfohlen, die Funktion im Erfassungsclient zu nutzen.

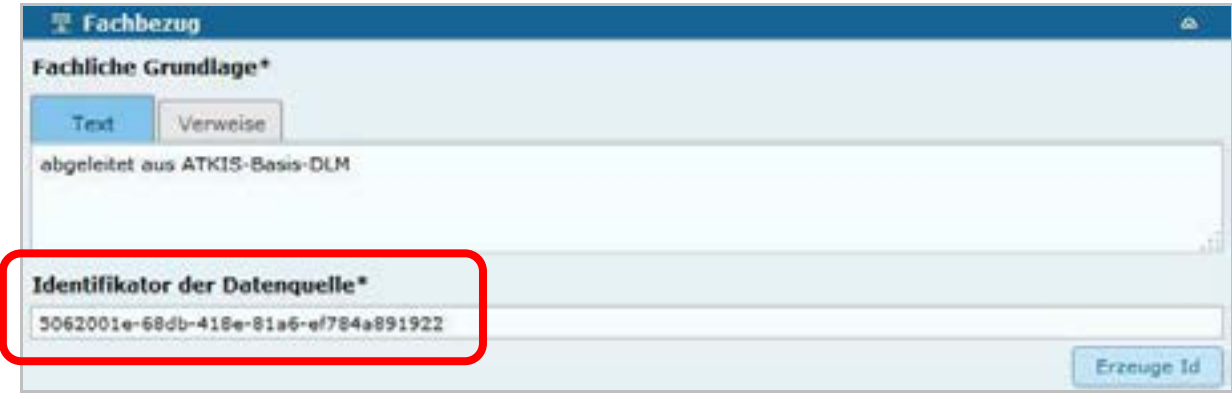

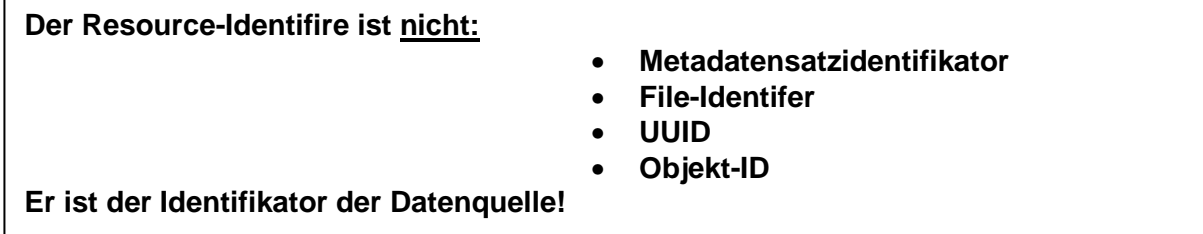

**Abbildung 4.5 InGrid-Editor - Eingabefeld für den Identifikator der Datenquelle mit Funktion zur automatischen Erzeugung des Identifikators der Datenquelle** 

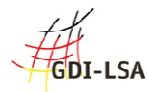

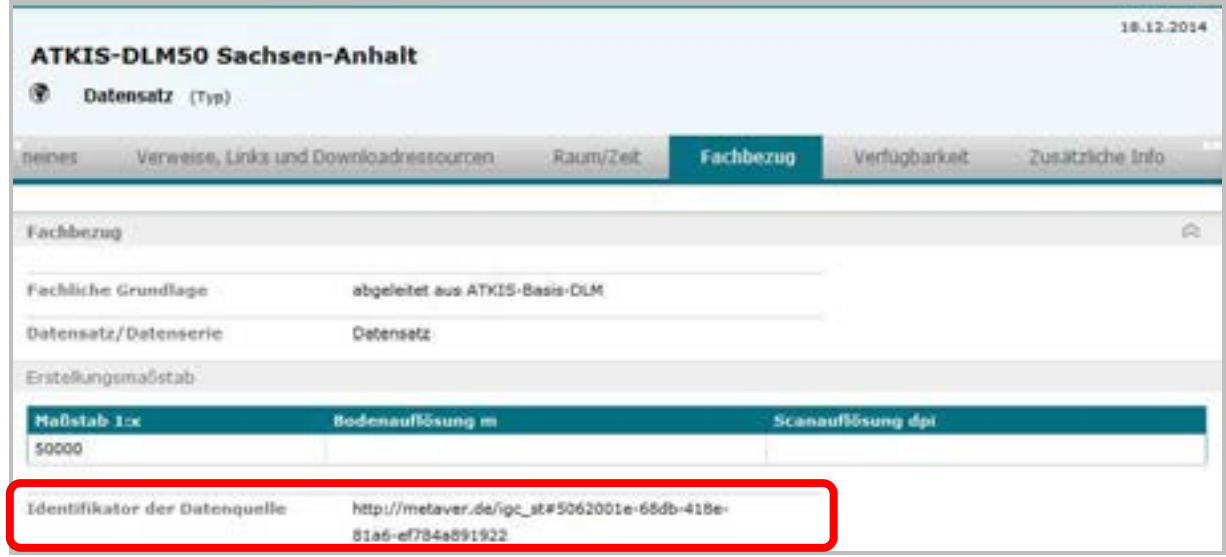

**Abbildung 4.6 Detaildarstellung des Geodatensatzes in MetaVer - In der Kategorie "Fachbezug" ist der Identifikator der Datenquelle abgebildet. URL:** http://www. metaver.de

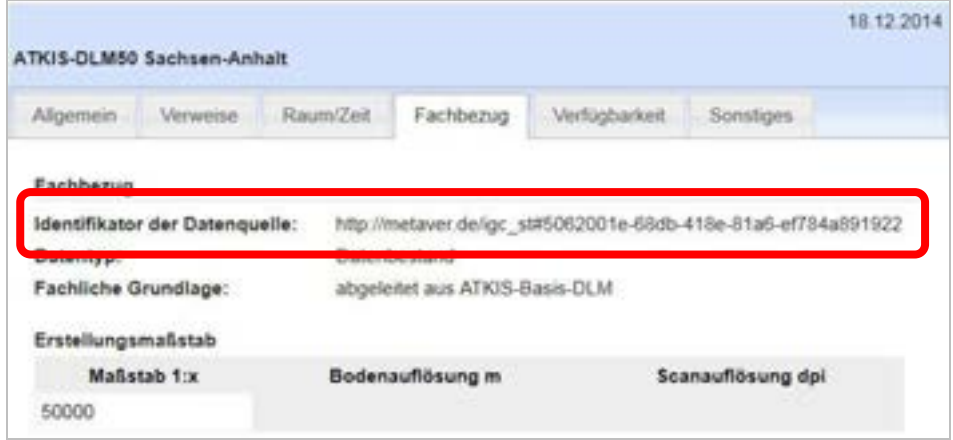

**Abbildung 4.7 Detaildarstellung des Geodatensatzes im Metadatensuchclient - Auch in**  dieser Anwendung wird der Identifikator der Datenquelle im Tab "Fachbezug" **abgebildet.** 

**URL:** http://www.geodatenportal.sachsen-anhalt.de

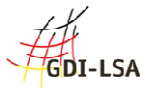

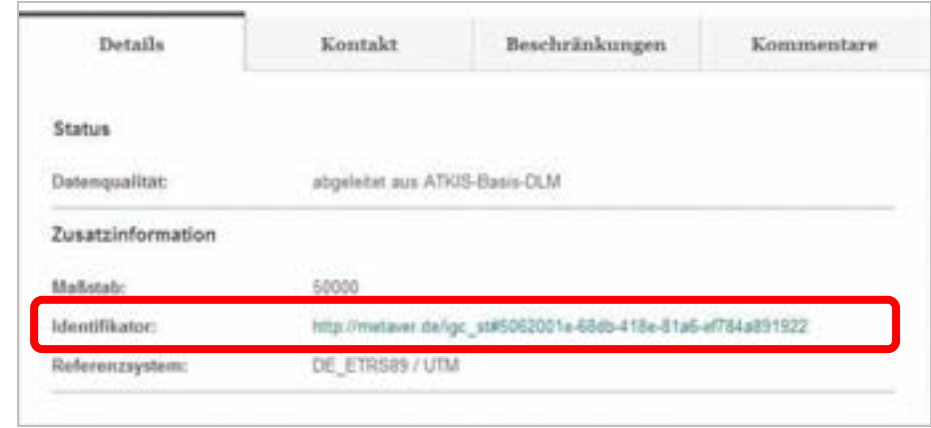

**Abbildung 4.8 Detaildarstellung des Geodatensatzes in Geoportal.DE - In dieser**  Anwendung wird der Identifikator der Datenquelle unter dem Begriff "Details" geführt. **URL**: http://www.geoportal.de

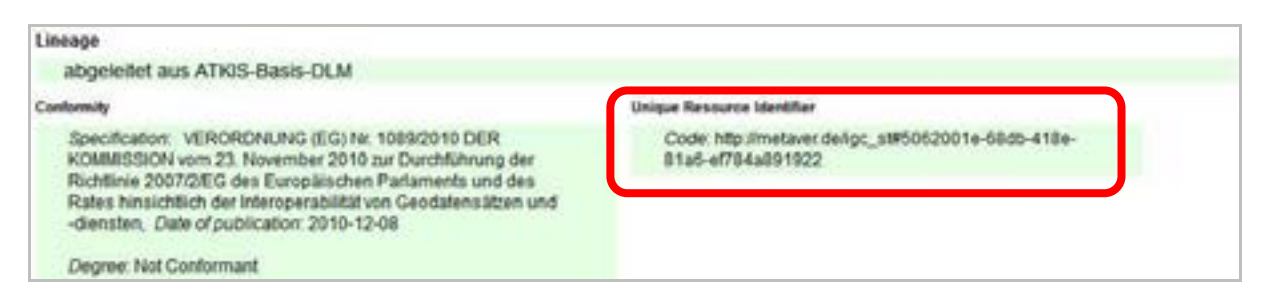

**Abbildung 4.9 Detaildarstellung des Geodatensatzes im INSPIRE-Geoportal - Identifikator der Datenquelle** 

**URL:** http://inspire-geoportal.ec.europa.eu/

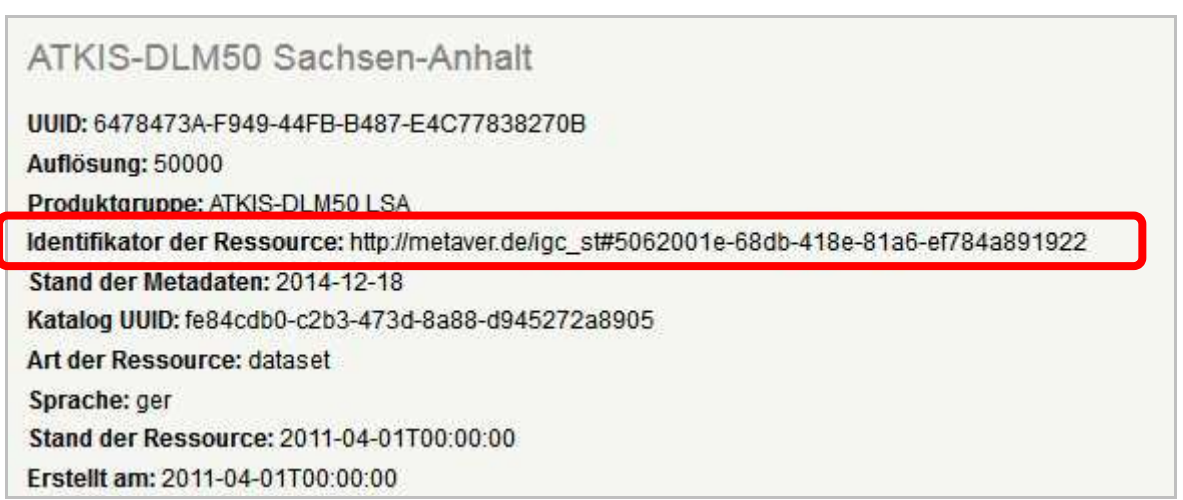

**Abbildung 4.9 Detaildarstellung des Geodatensatzes im AdV-MIS - Identifikator der Datenquelle** 

**URL:** http://advmis.geodatenzentrum.de/

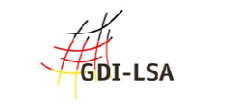

4.2 Eintragung der Kopplung von Daten und Diensten im InGrid-Editor

Referenzierung der Daten am Layer im WMS-Capabilities

Für jeden Layer wird im Capabilities des WMS der Ressource-Identifier des Datensatzes angegeben. Dieser Identifier wird durch die Elemente "Authority-URL" und "Identifier" im WMS Capabilities repräsentiert. Der Geofachdatenserver liest diesen Identifier aus dem Metadatendokument aus. Die Authority-URL wird nicht in den Metadaten hinterlegt sondern am WMS bzw. bei Bedarf sogar am Layer und verweist in der Regel auf die datenhaltende Stelle.

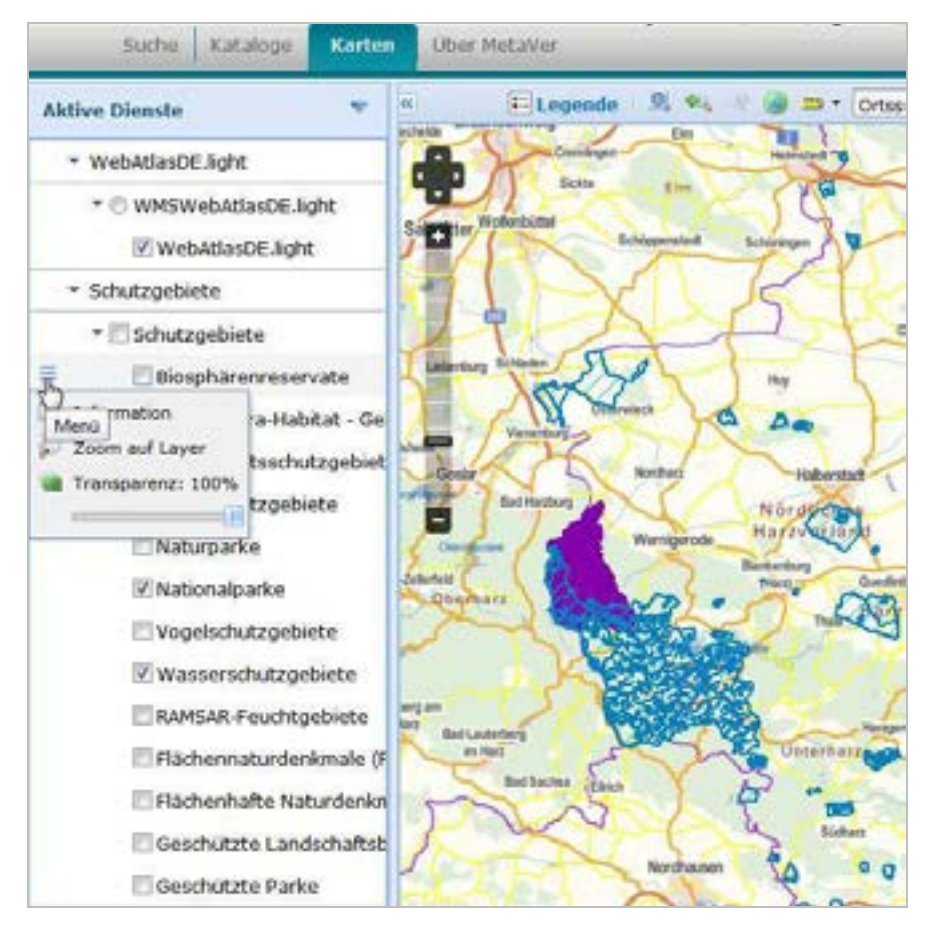

**Abbildung 4.10 MetaVer - Geodatendienst Schutzgebiete mit Kartenlayern (Beispiel: Landschaftsschutzgebiete) URL:** http://www.metaver.de

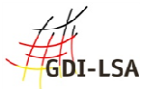

Hinsichtlich der Kopplung zwischen Daten- und Dienstmetadaten werden folgende Konventionen festgelegt:

#### 1. **Jede Ressource besitzt einen eindeutigen Identifikator - der Ressource-Identifier**

Festlegung der GDI-DE: namespace#localId

**Beispiel:** http://metaver.de/igc\_st#5062001e-68db-418e-81a6-ef784a891922

Referenzierung der Daten am Layer im WMS-Capabilities

Für jeden Layer wird im Capabilities des WMS der Ressource-Identifier des Datensatzes angegeben. Dieser Identifier wird durch die Elemente "Authority-URL" und "Identifier" im WMS Capabilities repräsentiert. Der Geofachdatenserver liest diesen Identifier aus dem Metadatendokument aus. Die Authority-URL wird nicht in den Metadaten hinterlegt sondern am WMS bzw. bei Bedarf sogar am Layer und verweist in der Regel auf die datenhaltende Stelle.

2. **Ein Metadatendokument besitzt nur ein 'identificationInfo' - Element.** Dieses enthält in Abhängigkeit vom Eintrag in 'hierarchyLevel' entweder ein 'MD\_DataIdentification-' oder ein 'SV\_ServiceIdentification-'Element. Diese Festlegung ist u.a. der Tatsache geschuldet, dass INSPIRE nur das erste 'identificationInfo' auswertet und AP ISO 1.0 nur ein identificationInfo erlaubt.

3. **Für eine Verknüpfung zwischen dataset / series** und service muss in dem Metadatendokument die Art der Kopplung auf eng (tight) oder gemischt (mixed) gesetzt sein. Es ist davon auszugehen, dass ein WMS in der Regel eng gekoppelt ist. Kaskadierende Dienste sind gemischt gekoppelt, Suchdienste sind lose (loose) gekoppelt.

4. **Die Verknüpfung zwischen Daten- und Service-Metadaten** erfolgt über das INSPIRE-Element Gekoppelte ressource / Coupled resource", umgesetzt über ISO 19119 operatesOn) in den Service-Metadaten.

5. In den Daten-Metadaten wird MD\_Identifier/code verwendet, um den **eindeutigen Identifier in URI Form** abzulegen.

6. MD\_Identifier/code in den Daten-Metadaten muss identisch sein mit den Angaben in operatesOn/@xlink:href in den Service-Metadaten.

Beachten Sie, dass ein WMS-Dienst mehrere Layer beinhalten kann, die für sich genommen mit einem Metadatensatz beschrieben werden. Jedoch wird der Dienst selbst nur mit einem Metadatensatz beschrieben.

Entscheidend ist, dass für jeden Geodatensatz (Datensatz) tatsächlich auch ein Dienst vorhanden ist, der im Metadatenkatalog als Metadatensatz beschrieben ist und der die Beziehung zum Datensatz als Verknüpfung herstellt. In den INSPIRE Durchführungsbestimmungen zu Metadaten ist die Angabe dieser Verknüpfung als gekoppelte Ressource ausdrücklich gefordert.

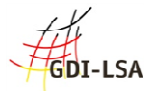

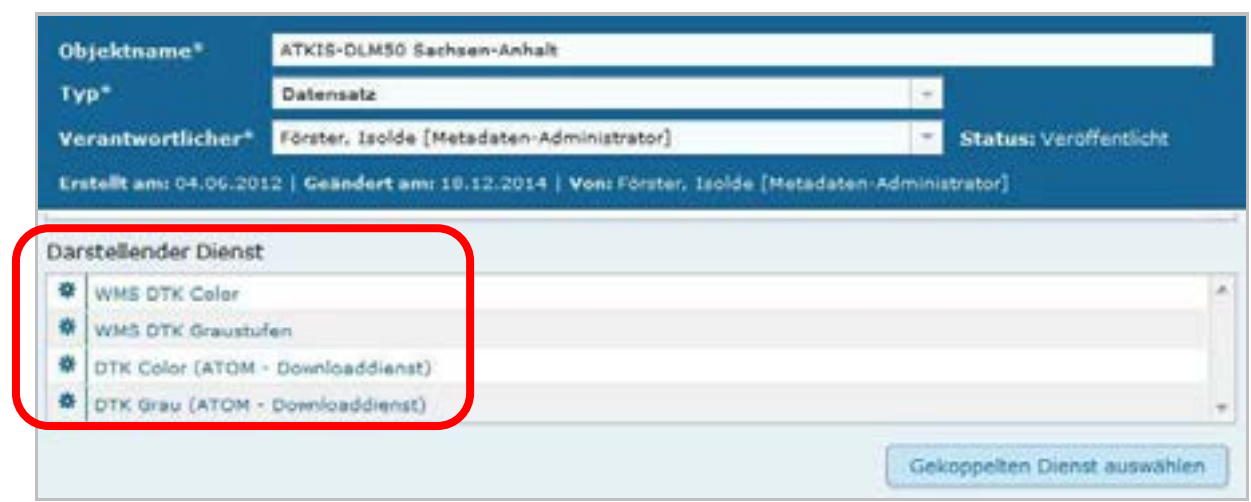

**Abbildung 4.11 InGrid-Editor - Kopplung Daten-Dienste** 

In der Klasse Datensatz gibt es eine Tabelle, in welcher der gekoppelte (also darstellende) Dienst eingetragen werden kann. Dies geschieht mit dem Button "Kopplung zu Dienst", es öffnet sich dann ein Dialog-Fenster, in welchem der Dienst ausgewählt werden kann.

In der Klasse Geodatendienst gibt es eine Tabelle "Dargestellte Daten", in welcher die gekoppelten Daten eingetragen werden können. Dies geschieht mit dem Link "Verweis anlegen", es öffnet sich dann ein Dialog-Fenster, in welchem das gekoppelte Metadaten-Objekt ausgewählt werden kann.

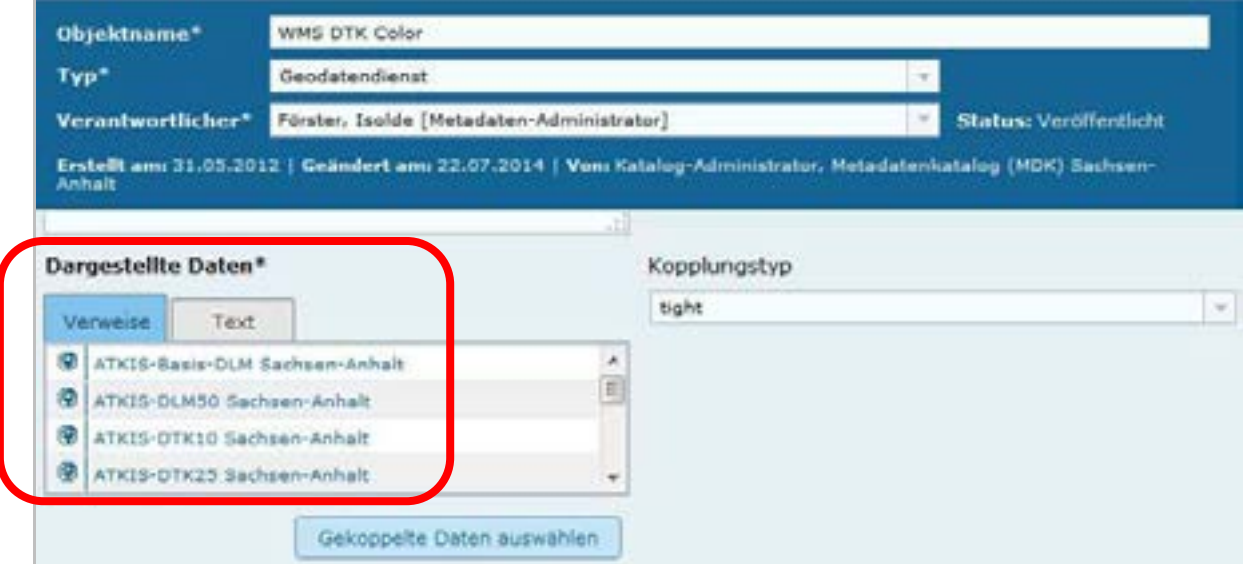

**Abbildung 4.12 InGrid-Editor - Tabelle "Dargestellte Daten"** 

[Siehe Wiki der GDI-DE: https://wiki.gdi-de.org/display/AKMD/Konventionen]

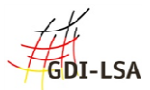

# **Anhang**

### **Metadaten-Informationssysteme**

MetaVer - Umweltportal Deutschland - http://www. metaver.de

UINST - Umweltinformationsnetz Sachsen-Anhalt - http://www.umwelt.sachsen-anhalt.de

Geoportal-Bund - http://www.geoportal.de/

INSPIRE-Geoportal - http://www.inspire-geoportal.ec.europa.eu/

# **Begriffe im Zusammenhang mit Metadaten**

**Atom - [en]** 

Atom-Downloadservice - ist ein Dienst zum Herunterladen von Geodaten.

### **CSW - Catalogue Service Web (Katalogschnittstelle)**

Bei einer CSW-Schnittstelle handelt es sich um eine standardisiert abfragbare Schnittstelle, die Datenbeschreibungen (Metadaten) abgibt. Die Anfrage wird wie auch bei anderen OGC-Diensten "Request", die Antwort "Response" genannt. Eine Katalogschnittstelle kann auf Anfrage benennen, welche Fähigkeiten sie besitzt (GetCapabilities), über wie viele Datenbeschreibungen sie verfügt (DescribeRecords) und es können neben weiteren Möglichkeiten gezielt bestimmte Datenbeschreibungen unter Angabe des Metadatensatzidentifikators abgerufen werden (GetRecordById). Alles in allem ist die Kommunikation mit einer CSW-Schnittstelle um ein Vielfaches komplexer als beispielsweise die Kommunikation mit einem WMS (WebMapService), der Kartenbilder und Sachinformationen ausliefern kann. Aus diesem Grunde ist es sinnvoll, für die Kommunikation mit einem CSW eine auf die eigenen Bedürfnisse angepasste zum Beispiel webbasierte Suchoberfläche in einem Browser zu verwenden.

#### **Dublette**

mehrfach aufgelisteter Datensatz

# **GDI-LSA**

Geodateninfrastruktur im Bundesland Sachsen-Anhalt

#### **Geodatendienst**

Internet-Dienstleistung für die Darstellung einer digitalen Karte

- ist ein vernetzbarer, raumbezogener Web-Services
- macht Geodaten in strukturierter Form zugänglich
- kann mehrere Kartenlayer enthalten

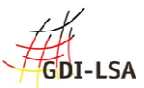

#### **Geodatenressourcen**

Geodatenressourcen werden alle Daten genannt, die man innerhalb einer Geodateninfrastruktur als Daten mit räumlichem Bezug (Geodaten) sieht. Üblicherweise unterscheidet man zwischen Geodaten (zum Beispiel Shape- oder Tiff-Dateien), Diensten (zum Beispiel WMS, WFS, CSW) und Fachinformationssystemen (zum Beispiel Viewer für ein spezielles Fachthema). Gelegentlich können aber auch Tabellen oder Listen Merkmale aufweisen, die sie für die Nutzung in einer Geodateninfrastruktur qualifizieren. Um allen möglichen Datenquellen gerecht zu werden, spricht man im Fachjargon von "Geodatenressourcen". Gleichzeitig zeigt dieser Begriff, dass Geodaten in Ihren unterschiedliche Ausprägungen durchaus als "Rohstoff" zu sehen sind, die es gilt, weiter zu nutzen, zu verarbeiten oder zu veredeln.

#### **GetCapabilities**

Hierbei wird nach den Fähigkeiten des WMS gefragt. Als Antwort wird ein XML-Dokument an den Benutzer zurückgeschickt, das neben allgemeinen Angaben zum Anbieter des WMS die unterstützten Ausgabeformate des WMS zu den verschiedenen Anfragen sowie die abfragbaren Layer für die Karte beinhaltet.

#### **GetMap**

Diese Anfrage liefert ein georeferenziertes Rasterbild (Karte) vom WMS zurück. Innerhalb der Anfrage können u.a. Optionen über die gewünschten Kartenlayer, die gewünschte Darstellung der Layer, dem zugrundeliegenden Koordinatensystem, dem Kartenausschnitt, der Größe der Kartenausgabe und dem Ausgabeformat gemacht werden.

#### **GetFeatureInfo (optional)**

Ein WMS kann freiwillig Anfragen zu dem dargestellten Kartenausschnitt beantworten. Als Ausgabe liefert er festgelegte thematische Informationen der zugrundeliegenden Daten.

#### **Harvesting (abernten)**

Harvesting wird betrieben, damit Datenbeschreibungen von Geodatenressourcen in Suchoberflächen möglichst schnell zur Verfügung stehen.

Im Rahmen des Harvesting werden Geodatenbeschreibungen (Metadatensätze) von einem Metadatenkatalog in einen anderen gezogen. Das Original verbleibt im Original-Katalog und wird dort aktualisiert. Durch den Metadatensatzidentifikator (UUID) und das hinterlegte Datum der letzten Änderung am Metadatensatz ist sichergestellt, dass der Datensatz nicht nur im Original-Katalog sondern auch - zeitversetzt - im harvestenden Katalog aktualisiert wird. Metadaten sind damit die einzigen Daten in einer Geodateninfrastruktur, die gezielt kopiert werden, um den Nutzern zur Verfügung zu stehen.

Durch ein Harvesting dürfen Metadaten eines fremden Katalogs niemals abgeändert werden. Die meisten derzeit aktiven Kataloge halten sich an diese Vorgabe.

#### **HTML - [en]**

Hypertext Markup Language dient der Strukturierung von Texten und Bildern (vorwiegend im Intranet/Internet)

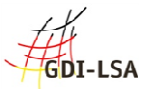

#### **Identifikator der Datenquelle**

Verweis auf eine Geo-Datenquelle (Ressource)

- wird manuell bei der Datenerfassung in den Metadatenkatalog eingetragen
- die Datenquelle (digitale Karte) erhält dadurch eine eindeutige Kennzeichnung
- die Datenquelle kann in unterschiedlichen Anwendungen eindeutig identifiziert werden

#### **Kartenlayer**

Kartenschichten (zum Beispiel Straßen oder Gewässer)

#### **ISO-Norm 19115**

- legt Standards für die Beschreibung von Geo-Informationen mit Metadaten fest
- beschreibt den Mindestumfang und die Kategorien von Metadaten
- unterscheidet zwischen verpflichtenden und optionalen Metadaten
- beinhaltet Festlegungen für Geo-Datendienste

#### **ISO-Norm 19119**

- ist ein Standard für Schnittstellen von Geo-Datendiensten
- schafft die Voraussetzungen für den Austausch und die Darstellung von Geoinformationen über unterschiedliche Internet-Anwendungen

#### **Keyword**

Schlüsselwort, Schlagwort, Suchbegriff ([en] Tag) dient dem gezielten Auffinden von Informationen über die Suche

# **OGC - [en] Open Geospatial Consortium**

- ist eine gemeinnützige Organisation
- Mitglieder: Regierungsorganisationen, private Industrie und Universitäten
- treibt die Entwicklung von raumbezogener Informationsverarbeitung (insbesondere Geodaten) voran
- legt allgemeingültige Standards (ISO) zum Zweck der Interoperabilität von Daten fest
- Ressource Daten-Quelle (zu beschreibende Daten)

#### **Suchoberfläche**

Unter Suchoberfläche wird in diesem Leitfaden eine Anwendung verstanden, die die technischen Requests (Anfragen) an die CSW-Schnittstelle schickt und die Responses (Antworten) in Empfang nimmt. Einerseits kann ein Suchender über die Suchoberfläche bestimmte Dinge auswählen (zum Beispiel Schlagwörter) oder eingeben (Suchbegriffe) und die Suche auslösen. Die Suche schickt daraufhin die technische Anfrage an den oder die angeschlossenen CSW-Schnittstellen und erhält eine Antwort. Im Idealfall sind in der Antwort diejenigen Datenbeschreibungen aufgelistet, die der Suchanfrage entsprechen. Diese werden dann dem Nutzer über eine Oberfläche in angemessener Form präsentiert. Üblich ist, dass eine solche Suchoberfläche beispielsweise URLs als anklickbare Hyperlinks interpretiert, denn die meisten Suchoberflächen sind Browseranwendungen. Denkbar ist aber auch eine Suchoberfläche, die zum Beispiel direkt in einem Geoinformationssystem implementiert ist. Suchoberflächen richten sich stets nach den Bedürfnissen der jeweiligen Zielgruppe unter den Suchenden.

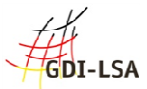

#### **Suchende**

Der Suchende ist der, der Geodatenressourcen ausfindig machen möchte. Hierfür verwendet er im Idealfall eine Metadatensuche, die mittels einer Suchoberfläche realisiert wurde. Der Grund für eine Suche nach Geodatenressourcen kann vollkommen unterschiedlich motiviert sein. Der Suchende kann aufgrund seines Berufs recherchieren oder aber auch als Bürger oder für ein von ihm verfolgtes Hobby. Ebenso unterschiedlich wie seine Motivation können seine genauen Beweggründe sein, die von einer ersten grundlegenden Information hin bis zu einer detaillierten Nachverfolgung eines sehr speziellen Sachverhaltes reichen können. Nicht für jeden Suchenden ist jede Suchoberfläche gleichermaßen geeignet, sondern er wird diejenige Suchoberfläche wählen, die ihm gestalterisch, inhaltlich und sprachlich am nächsten kommt.

# **UUID - Objekt-ID - [en]**

Universal Unique IDentifer - ist ein Eindeutiger Identifikator (ID) für den Metadatensatz

- Die UUID wird automatisch beim Abspeichern durch das Erfassungssystem vergeben.
- Der Metadatensatz kann in unterschiedlichen Anwendungen eindeutig identifiziert werden.
- Ein mehrfaches Anzeigen des Metadatensatzes (Dubletten) in Anwendungen, kann vermieden werden.

### **Webservices**

Unterstützung zur Zusammenarbeit zwischen verschiedenen Anwendungen

### **WFS - [en]**

WebFeatureService - ist ein Dienst zum herunterladen von Geodaten.

#### **WMS - [en]**

WebMapService - ist ein Dienst zum Abrufen von Auszügen aus Landkarten über das Internet.

#### **XML - [en]**

Extensible Markup Language - dient der Beschreibung sowie dem Austausch von komplexen Datenstrukturen